## Linux Performance Profiling and Monitoring

Christoph Mitasch & Georg Schönberger @cmitasch

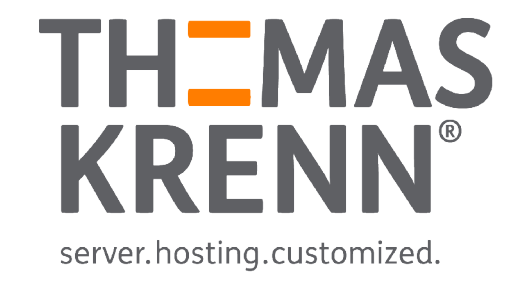

## Thomas-Krenn.AG

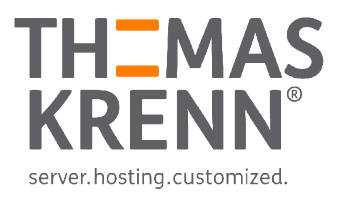

### \_ A server manufacturer in Bavaria, Germany

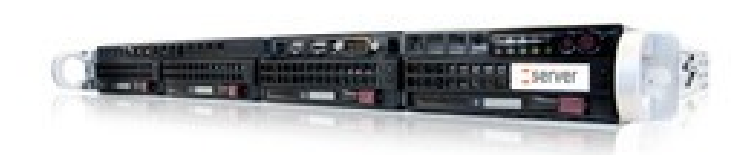

### Well visited knowledge base, Thomas-Krenn Wiki (parts in English)

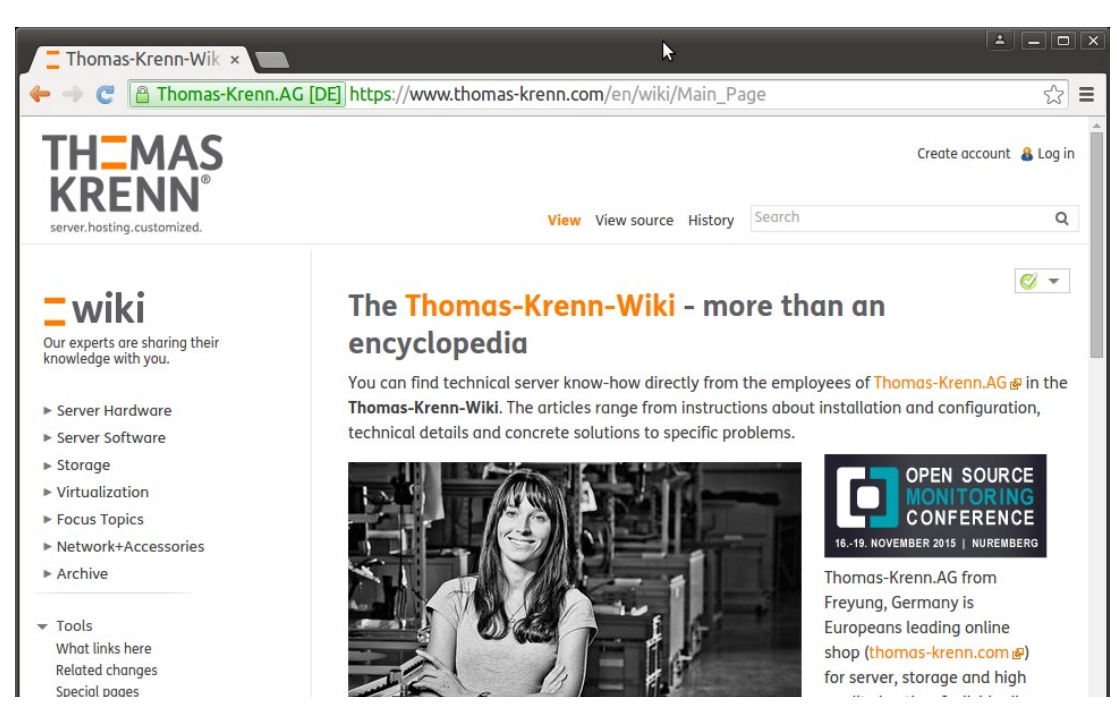

# Agenda

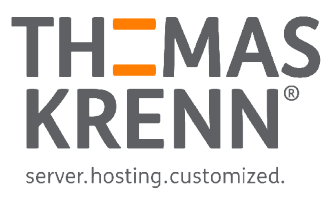

### \_ Collect Statistics

- \_ Sysstat Package
	- \_ iostat
	- \_ pidstat
- sar, atop
- Percona Cacti Template

### Watch online

- \_ top
- \_ iotop
- \_ iftop

### **Tracing**

- perf\_events
- ftrace
- perf-tools
- Flame graphs

#### # find / -type f -name statistics

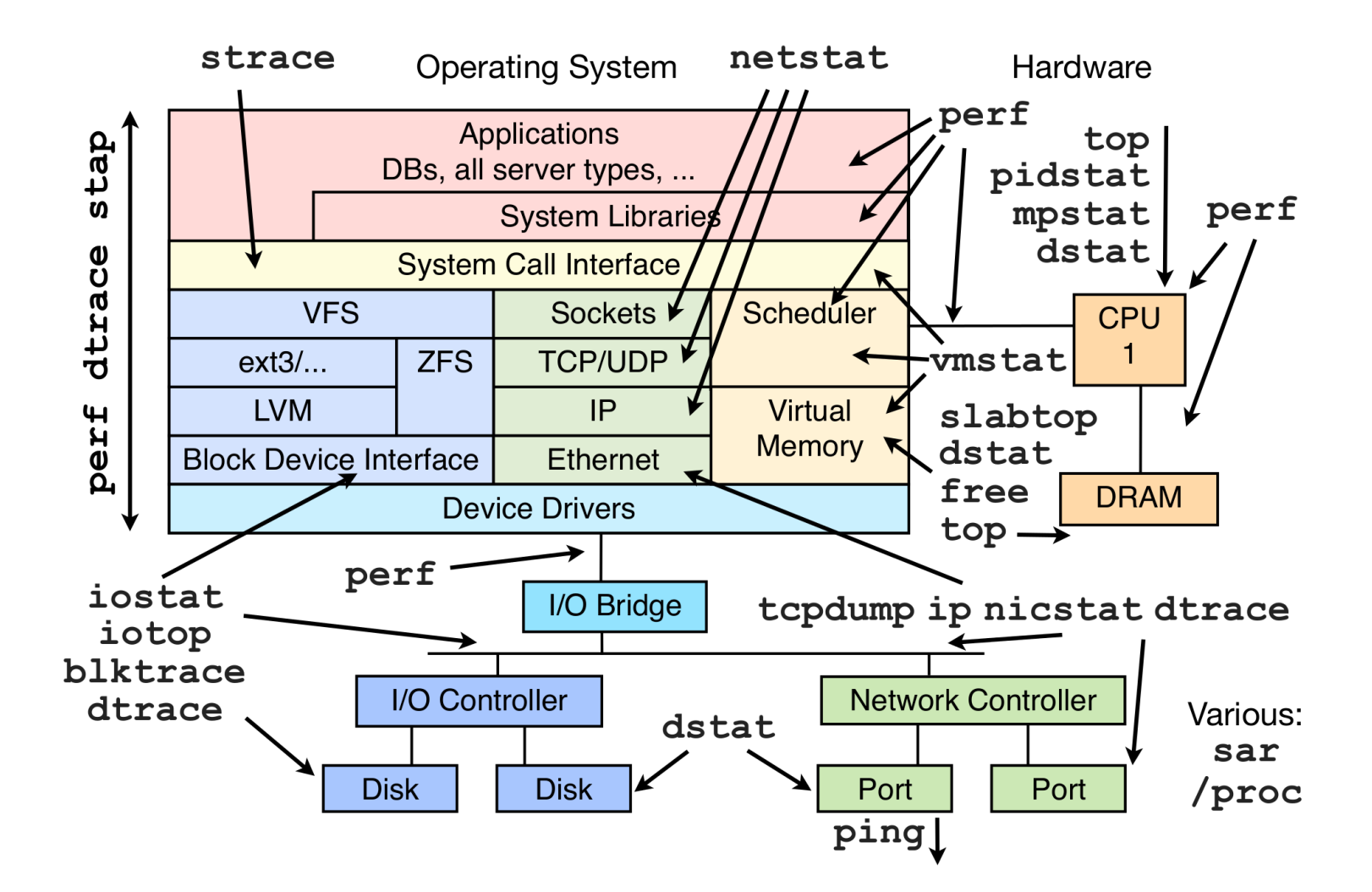

From Brendan Gregg, <http://www.brendangregg.com/linuxperf.html>

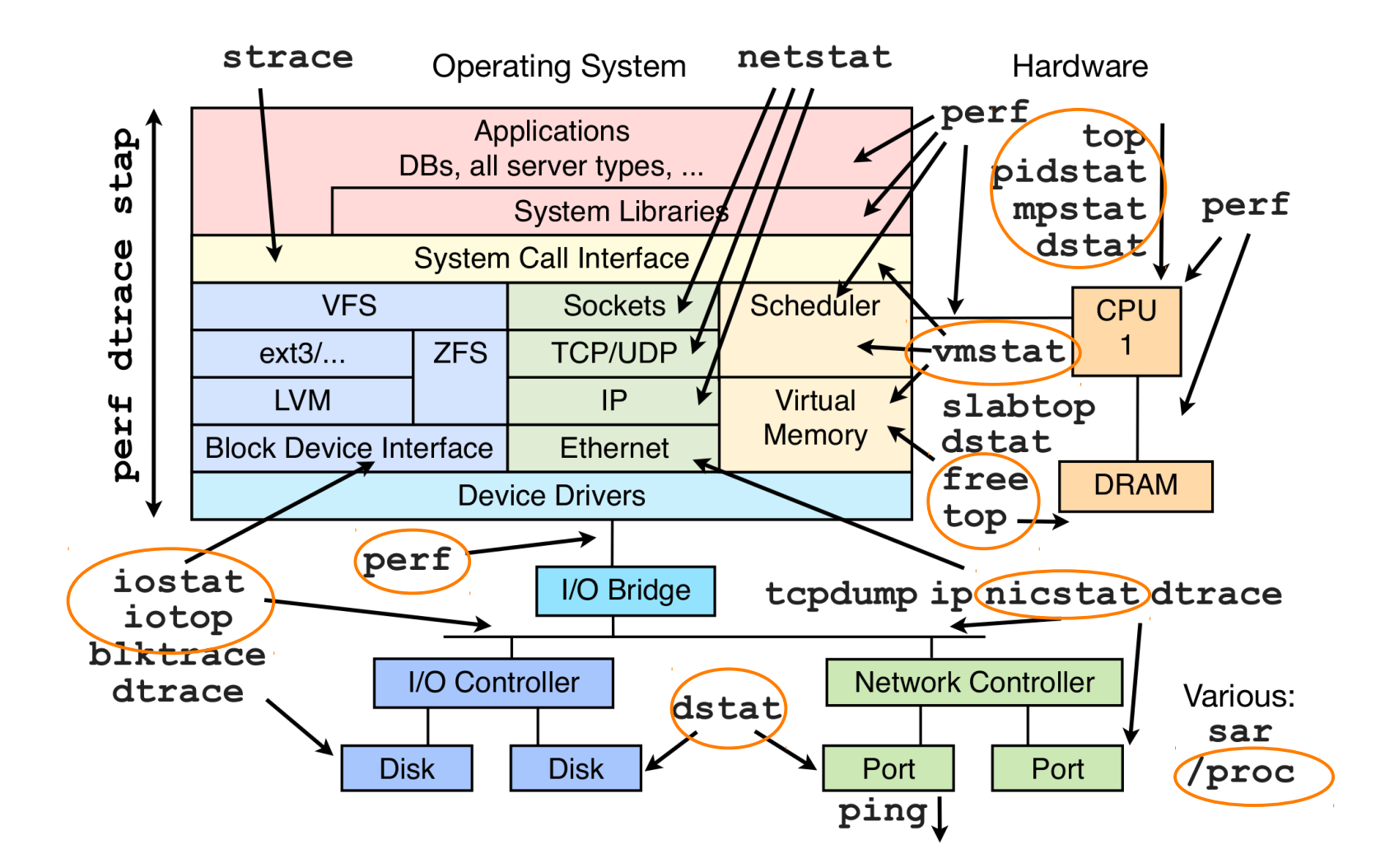

From Brendan Gregg, <http://www.brendangregg.com/linuxperf.html>

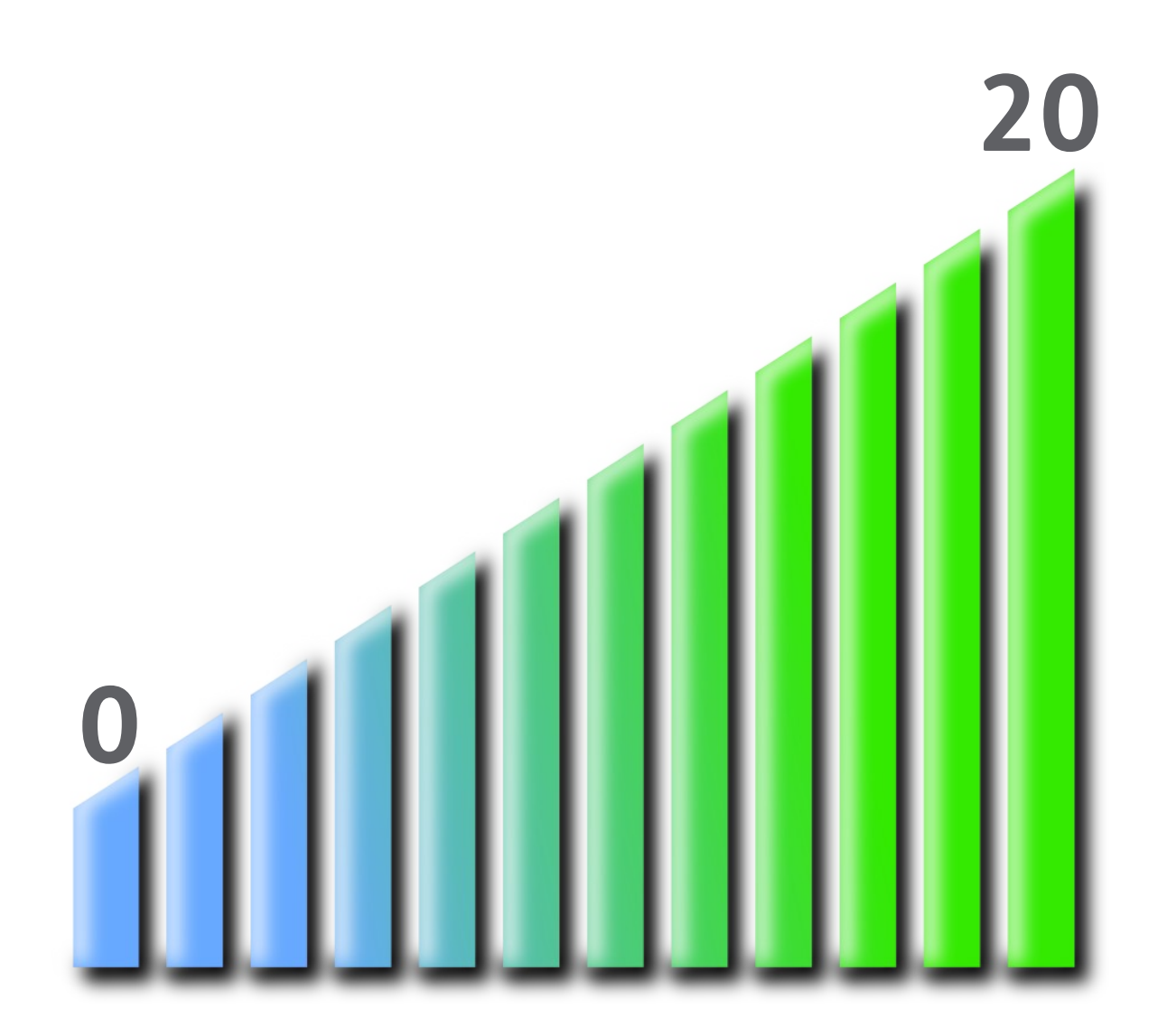

### mpstat (part of sysstat)

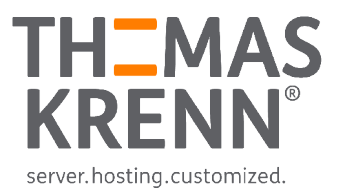

### Without Interval/Count  $\rightarrow$  since system startup

### \_ CPU usage per Core

\_ Including Hyperthreading

# lscpu | grep -E 'core|socket' Thread(s) per core: 2 Core(s) per socket: 2

### \_ Check how well usage is balanced

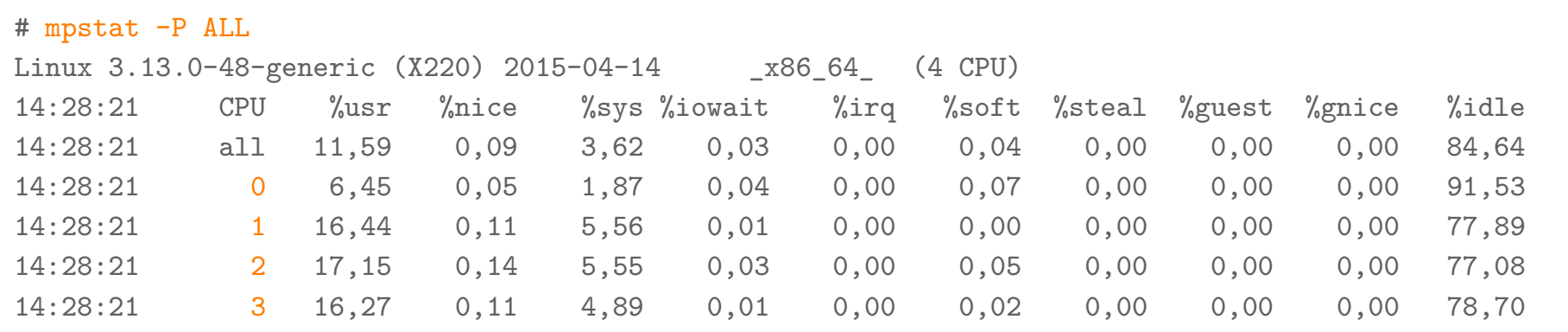

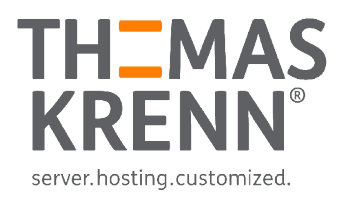

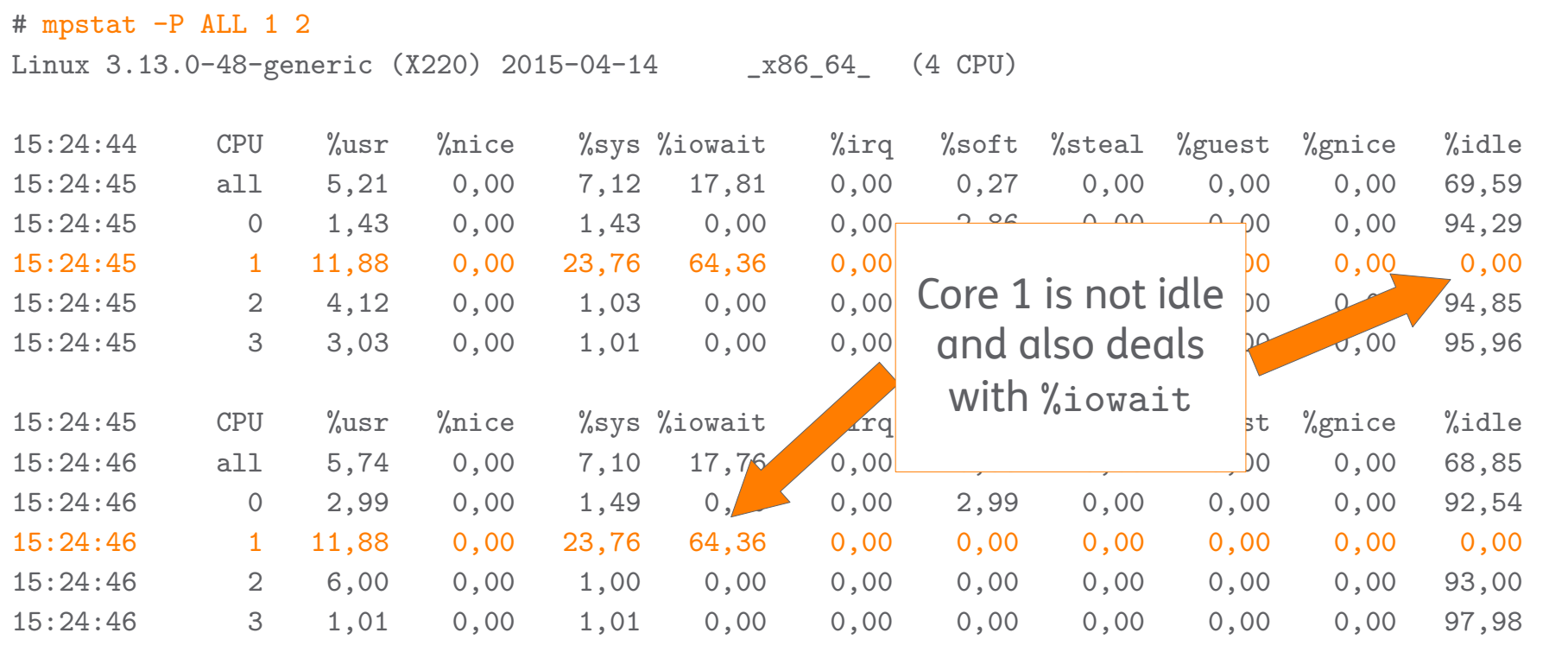

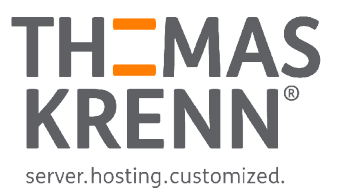

#### vmstat

### High Level Statistics about

- \_ Virtual memory
- \_ Swap/Paging
- \_ I/O statistics
- System interrupts and context switches
- \_ CPU statistics

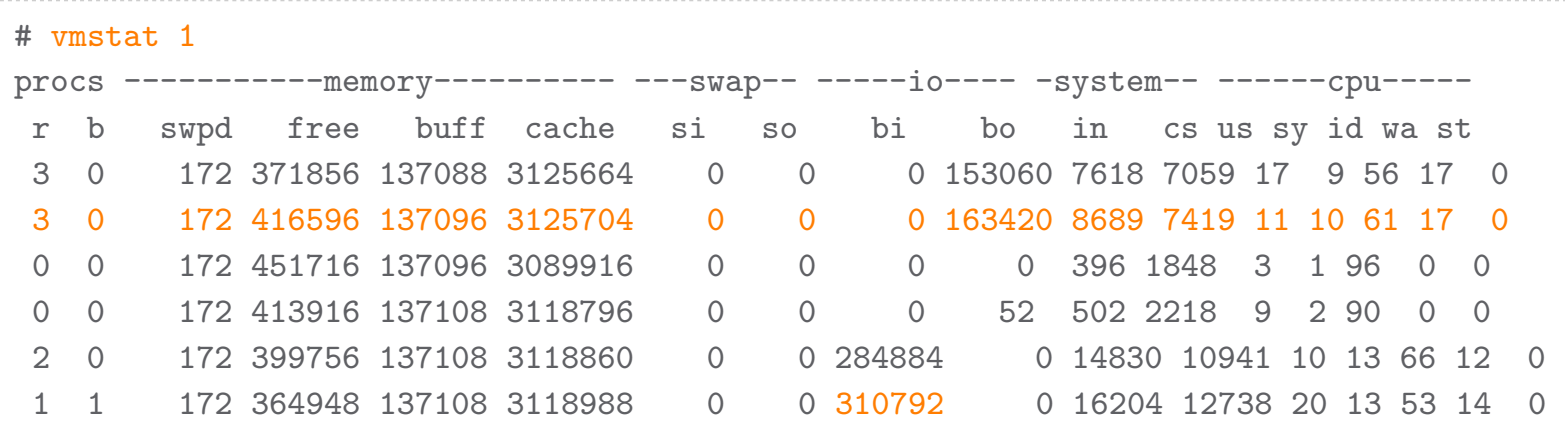

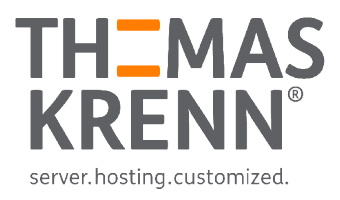

### vmstat

### Memory statistics

- buff Raw disk blocks like filesystem metadata (superblocks, inodes)
- cache Memory used for data -> pages with actual contents

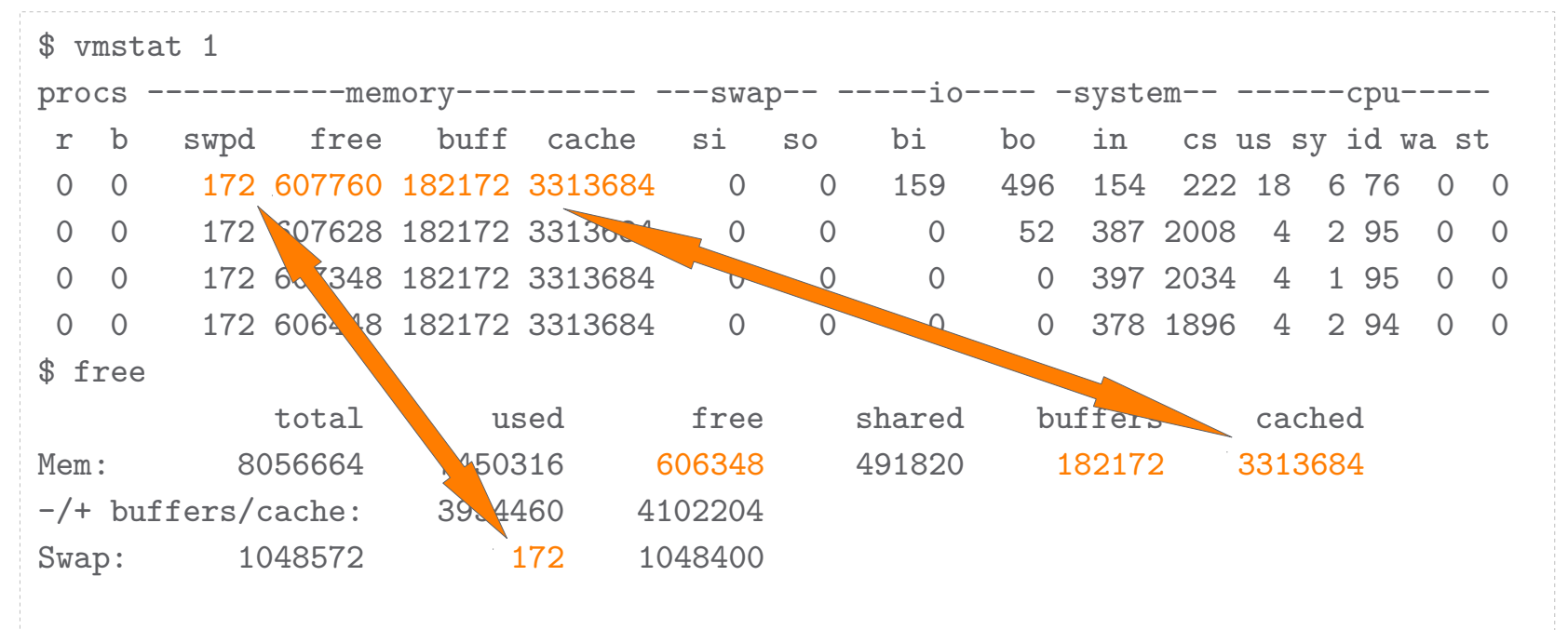

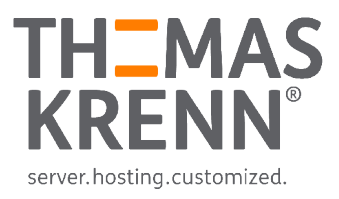

#### vmstat

### Process related fields

- r The number of runnable processes (running or waiting for run time)
	- If high  $\rightarrow$  indicator for saturation
- \_ b The number of processes in uninterruptible sleep
	- Mostly waiting for I/O

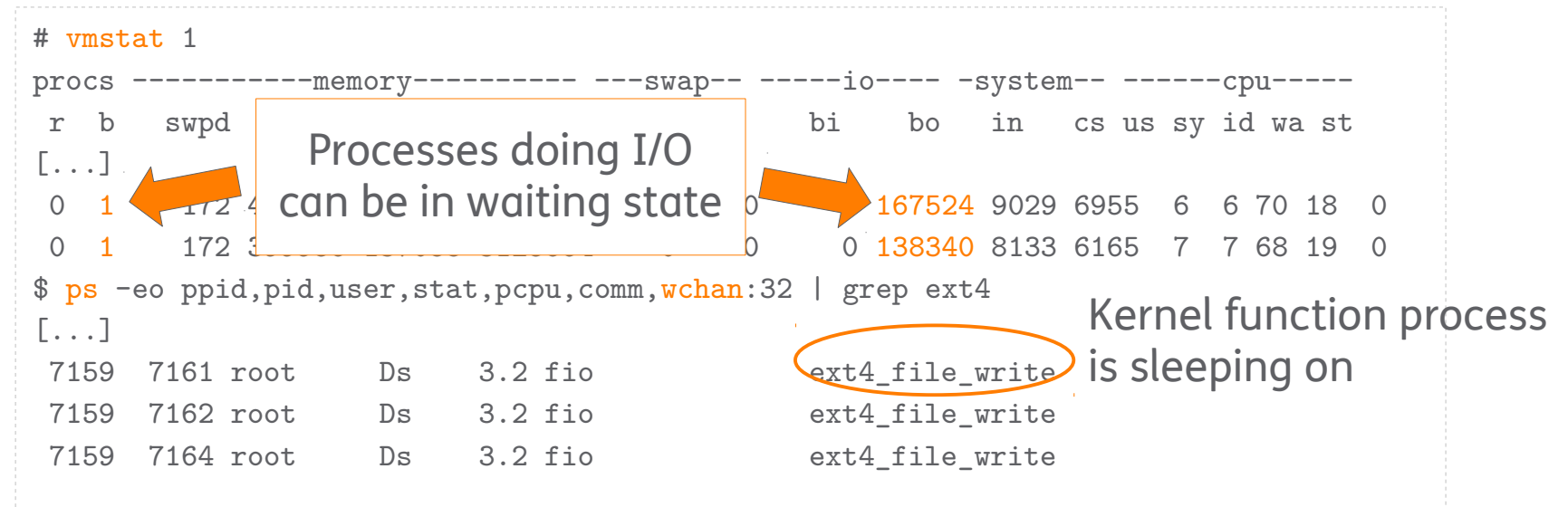

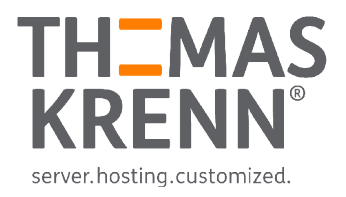

## vmstat plots

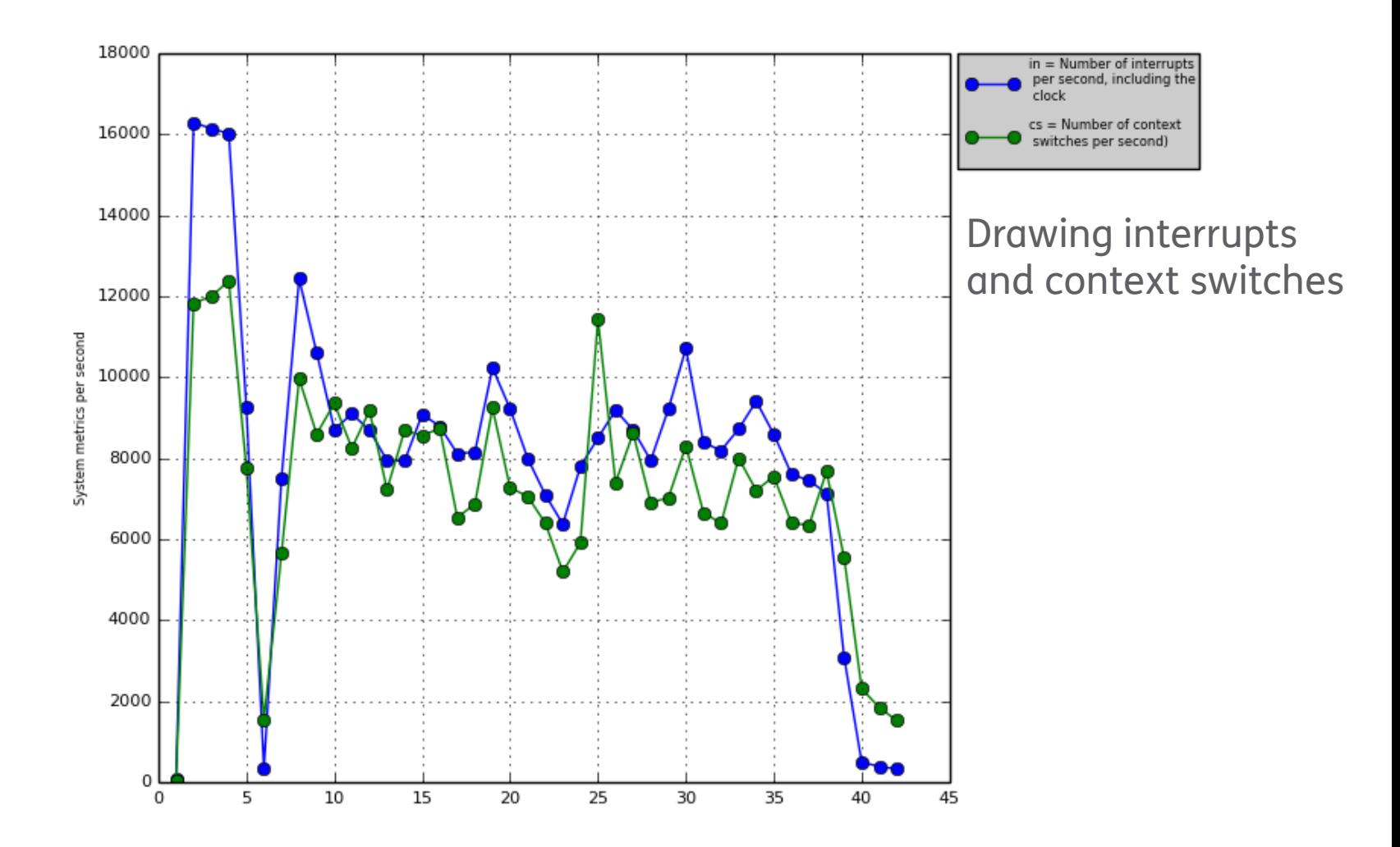

<https://clusterbuffer.wordpress.com/admin-tools/vmstat-plotter/>

*But we are not satisfied with summaries and overviews...*

### *What is PID 9059 doing?*

### pidstat (part of sysstat)

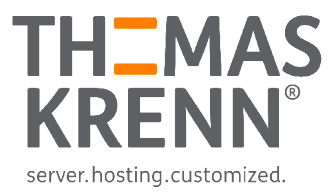

### Report statistics for tasks being managed by kernel

 $CPU$  bound  $\rightarrow$  identify peak activity

```
$ top -b -n 1 -d 2 -o % CPU | head[...]
  PID USER PR NI VIRT RES SHR S %CPU %MEM TIME+ COMMAND
9059 gschoenb 20 0 47532 21132 2444 R 96,9 0,3 0:02.14 python
    1 root 20 0 33880 3256 1500 S 0,0 0,0 0:02.35 init
$ pidstat -p 9059 -u 1 -l
Linux 3.13.0-48-generic (X220) 2015-04-15 x86_64 (4 CPU)
10:11:04 UID PID %usr %system %guest %CPU CPU Command
10:11:05 1000 9059 100,00 0,00 0,00 100,00 0 python ijk-matrix.py 
-i matrix.in 
10:11:06 1000 9059 100,00 0,00 0,00 100,00 0 python ijk-matrix.py 
-i matrix.in 
10:11:07 1000 9059 10 CVEIT CHECK COMMUNICE 0 python ijk-matrix.py
-i matrix.in
                         Even check command
                          line arguments ("-l") !
```
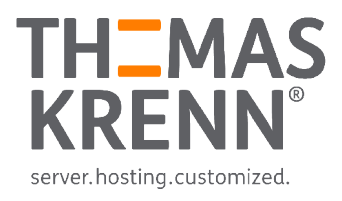

## pidstat

### $I/O$  bound  $\rightarrow$  device report

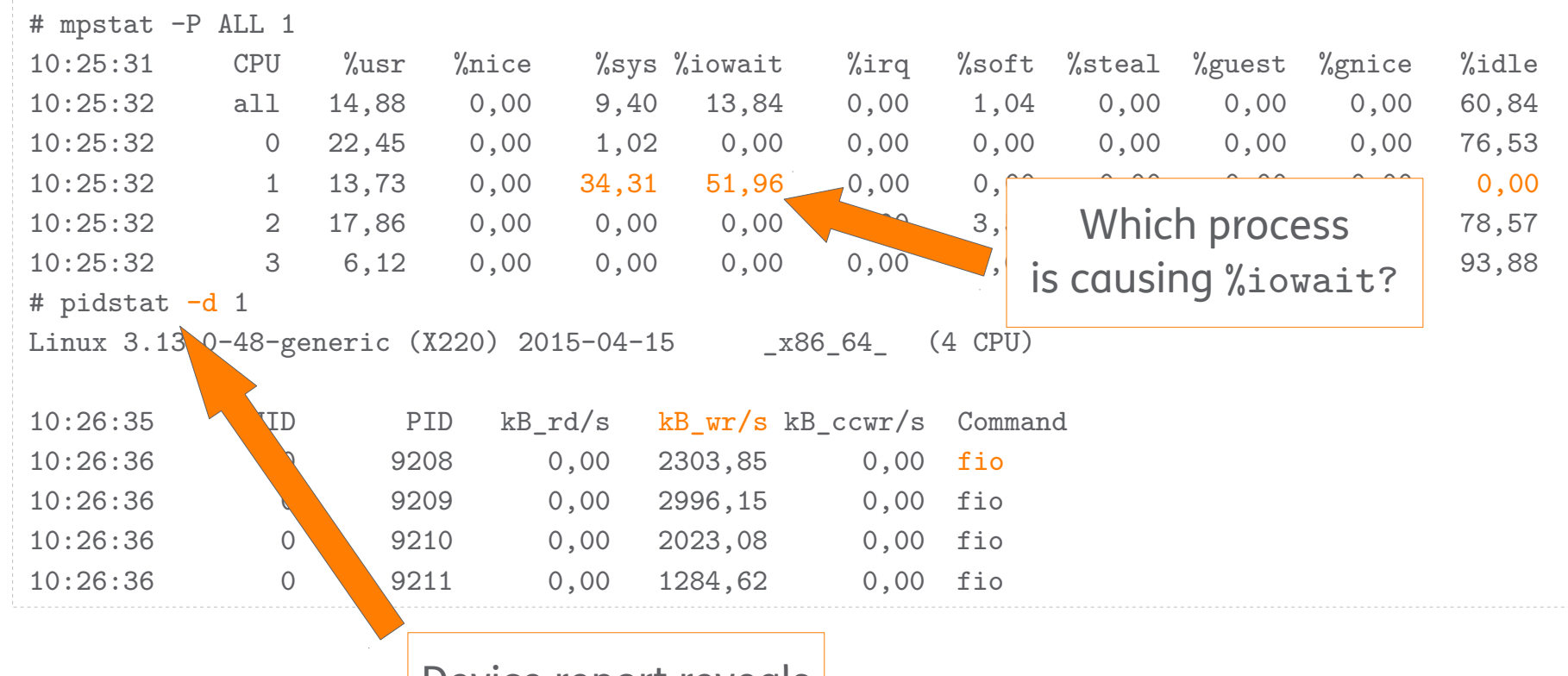

Device report reveals command and I/O

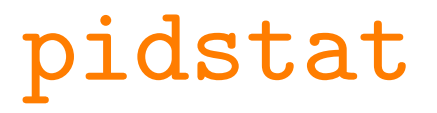

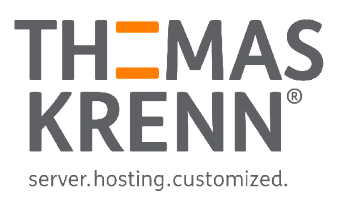

### How much memory is PID 8461 using?

Major faults require I/O operations, good indicator you need more RAM!

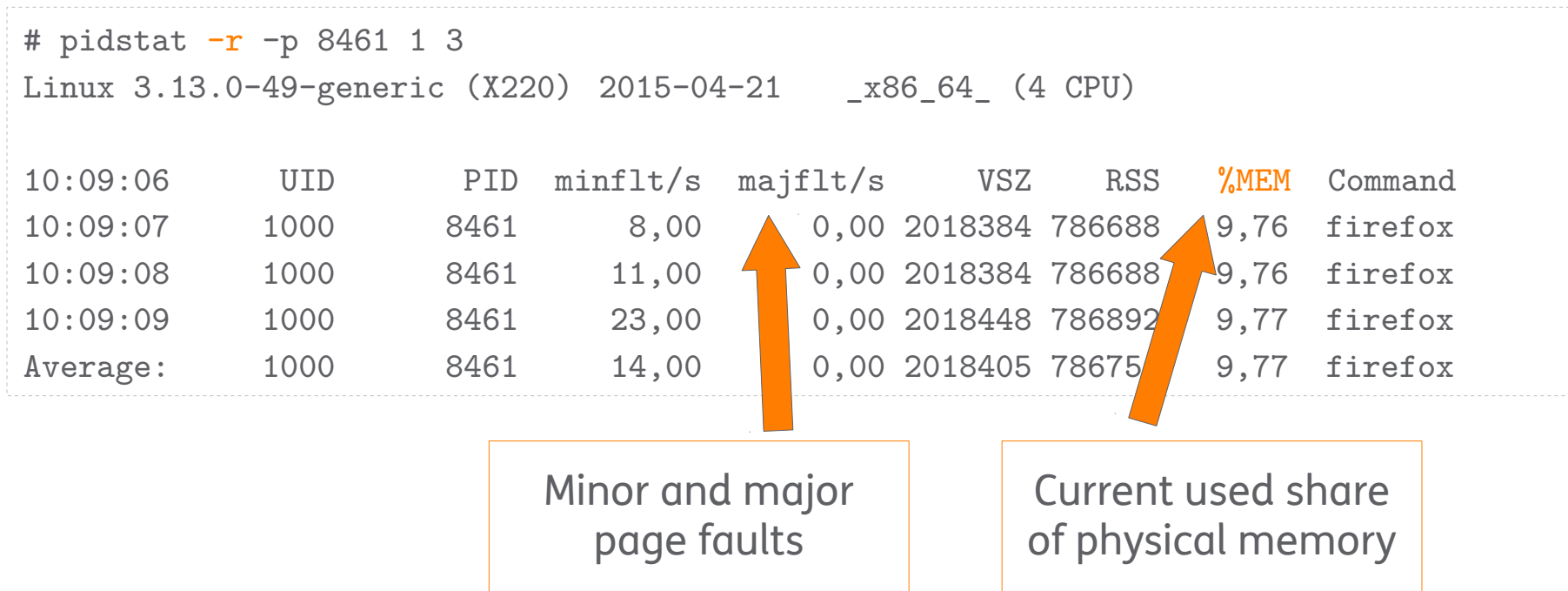

### iostat (part of sysstat)

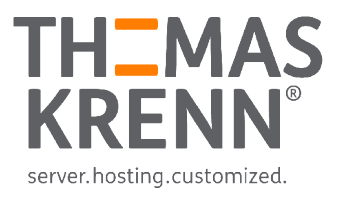

- I/O subsystem statistics
- \_ CPU or device utilization report
- Without argument  $\rightarrow$  summary since boot
	- Skip that with  $-y$  option

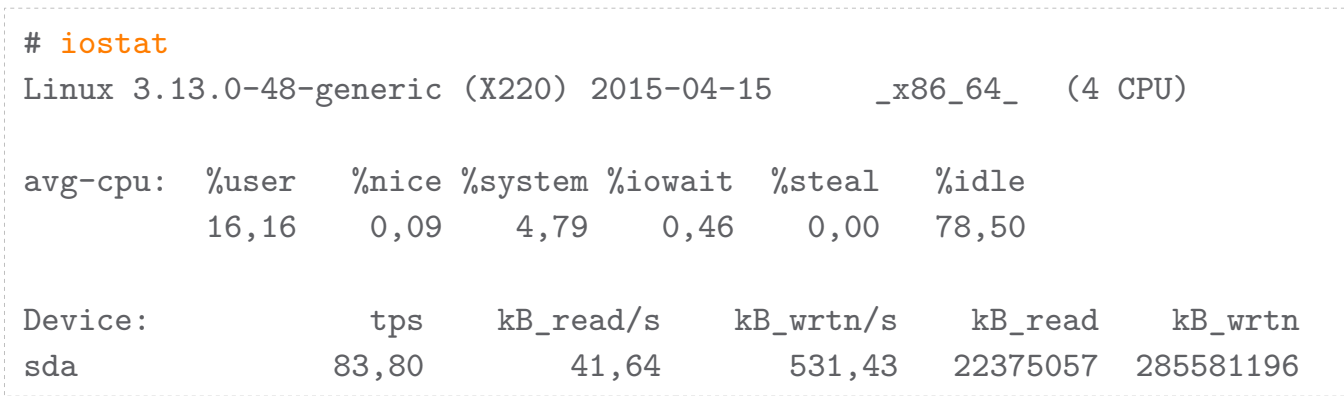

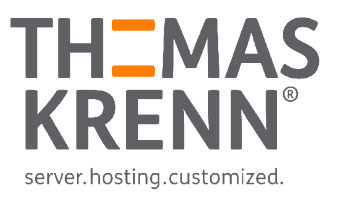

### CPU util report  $\rightarrow$  %iowait

### Not really reliable  $\rightarrow$  %iowait is some kind of %idle time

```
# taskset 1 fio –rw=randwrite [...] &
# iostat -v -c 1 3
\lceil \dots \rceilavg-cpu: %user %nice %system %iowait %steal %idle
          17,32 0,00 6,56 13,65 0,00 62,47
# taskset 1 sh -c "while true; do true; done" &
# iostat -y -c 1 3
avg-cpu: %user %nice %system %iowait %steal %idle
          35,59 0,00 7,02 0,00 0,00 57,39
```
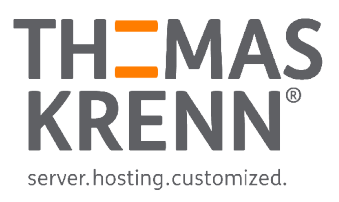

### Extended device util report  $("-x") \rightarrow %$ util

- \_ man iostat → *… for devices serving request serially, for parallel processing (RAID arrays and SSDs), this number does not reflect their performance limits.*
- In theory
	- \_ 94,4% util 23032 IOPS
	- \_ 99,6% util 24300 IOPS

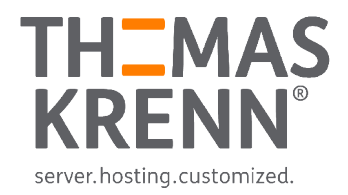

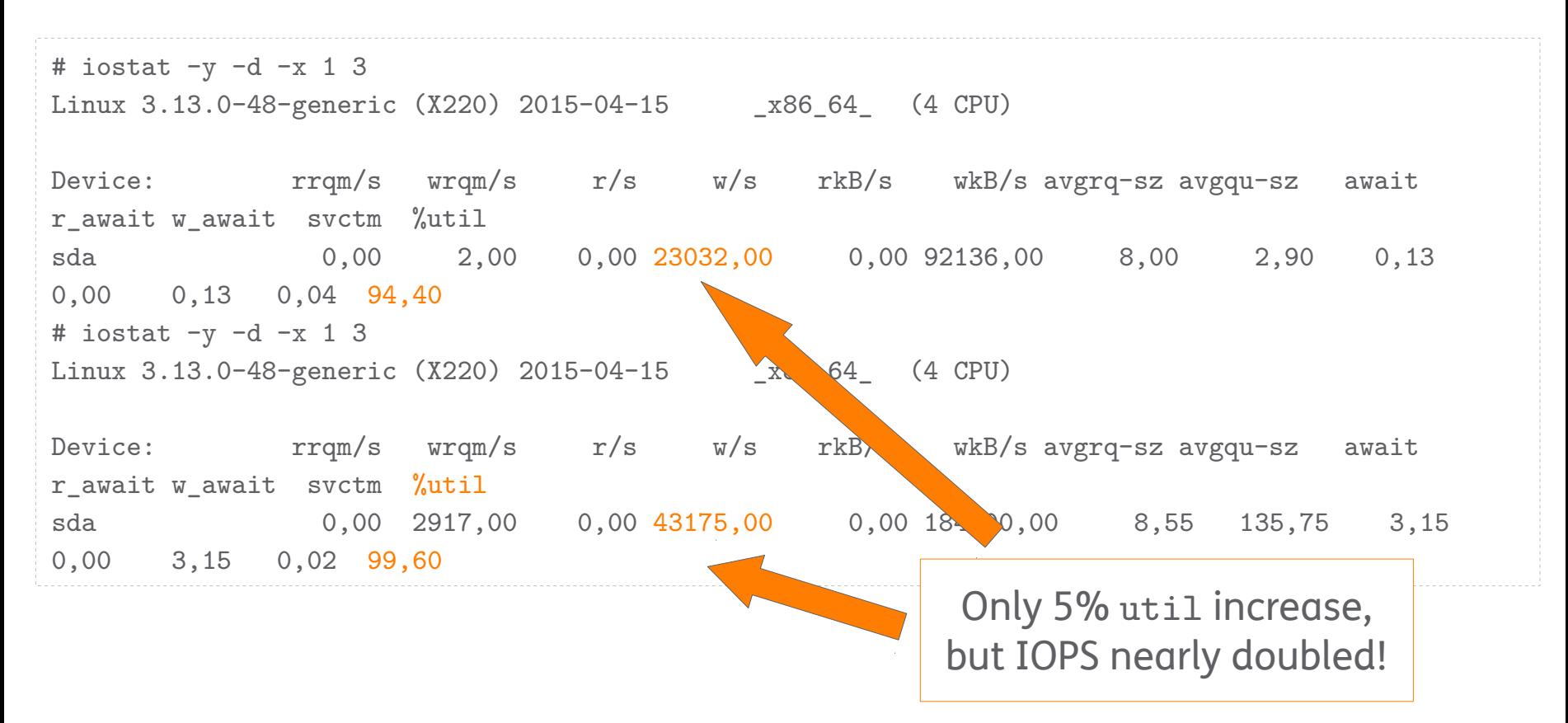

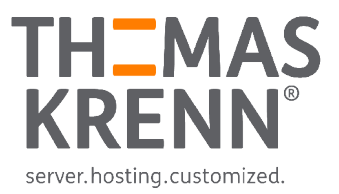

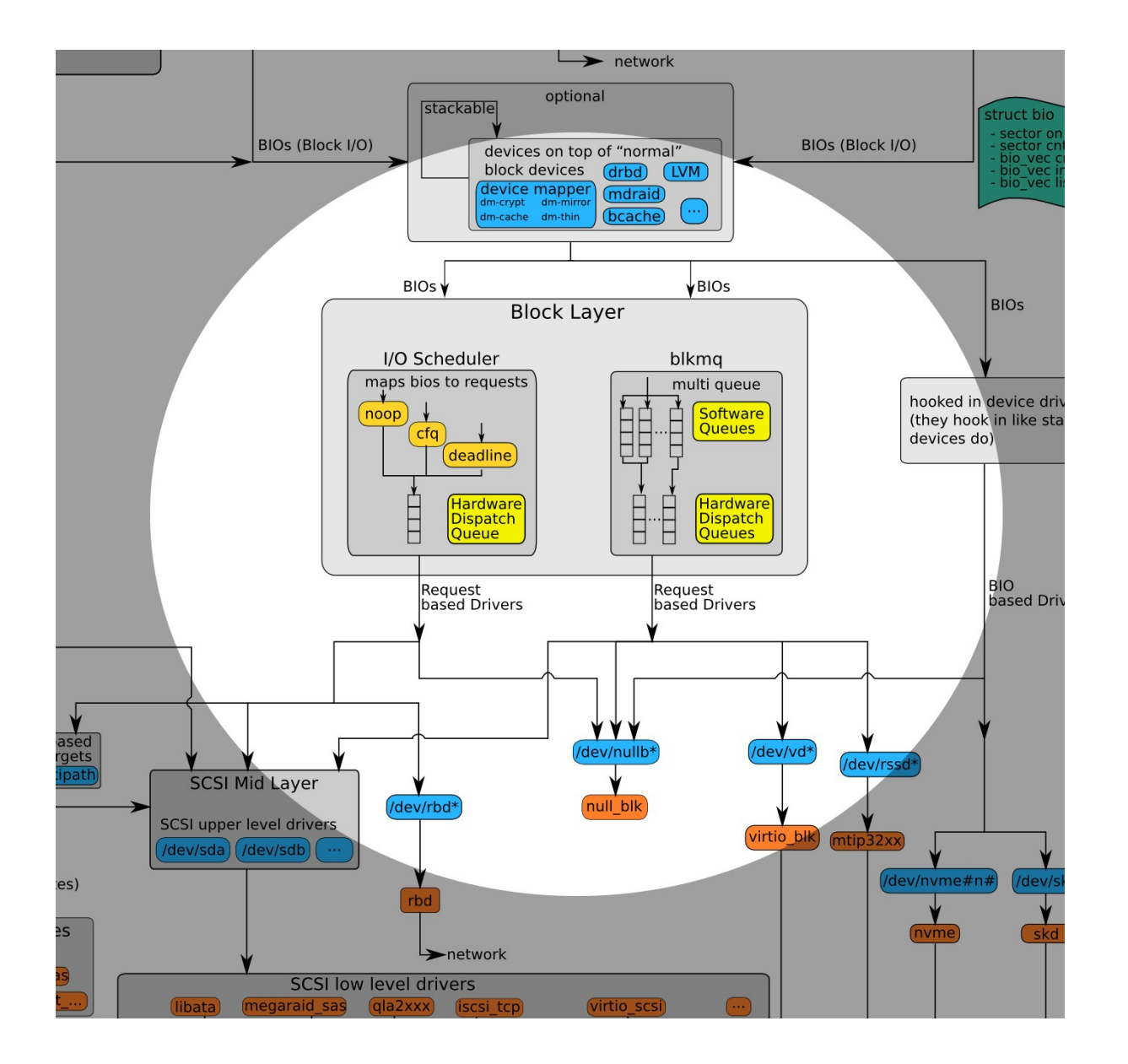

#### [https://www.thomas-krenn.com/de/wiki/Linux\\_Storage\\_Stack\\_Diagramm](https://www.thomas-krenn.com/de/wiki/Linux_Storage_Stack_Diagramm)

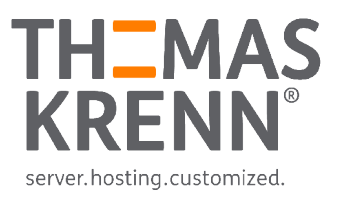

### \_ avgqu-sz Avg. queue length of requests issued

- (delta[time\_in\_queue] / interval) / 1000.0
- time in queue Requets waiting for device, effected by in flight await Avg. time requests being served
	- delta[read ticks + write ticks] / delta[read IOs + write Ios]
	- ticks also effected by in\_flight
- Therefore serving more requests while await is not increasing, is a good performance indicator

<sup>-</sup> [Monitoring IO Performance using iostat and pt-diskstats](http://www.percona.com/live/mysql-conference-2014/sites/default/files/slides/PLMCE_2014_MonitoringIO_2014-03-26_am_revised.pdf)

<sup>-</sup> [Block layer statistics](https://www.kernel.org/doc/Documentation/block/stat.txt)

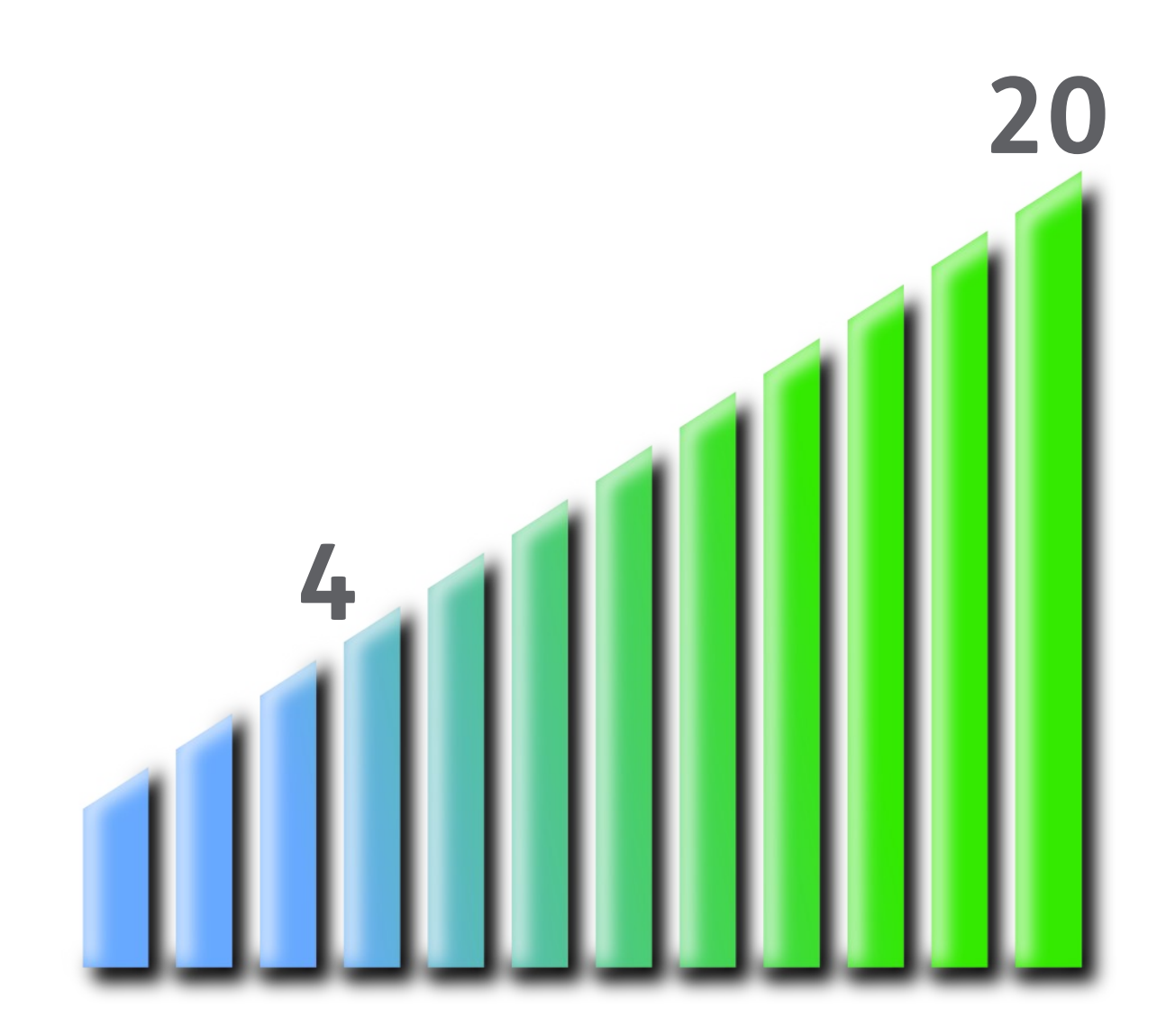

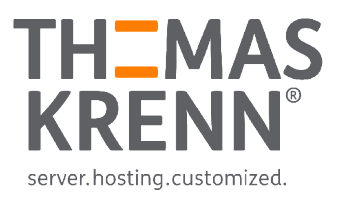

### dstat

### \_ Combines several classical tools

- Prints metrics and uses colors
- Has a plugin concept

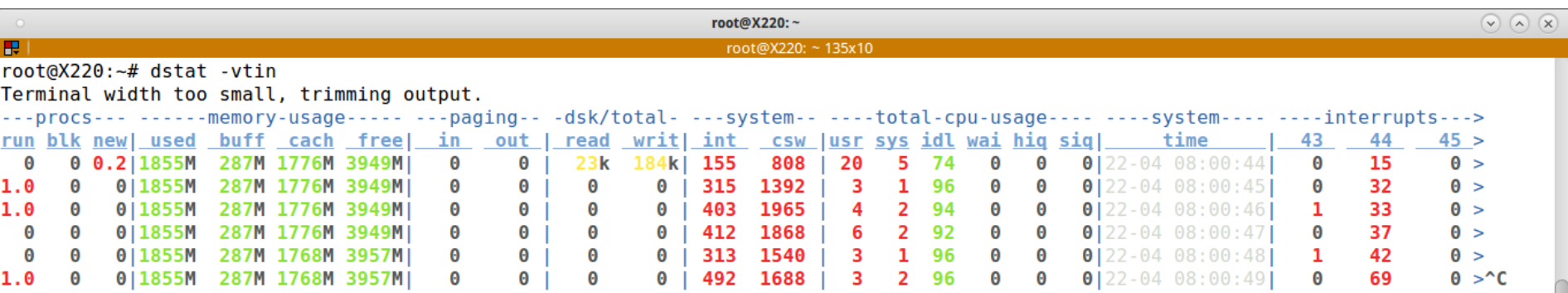

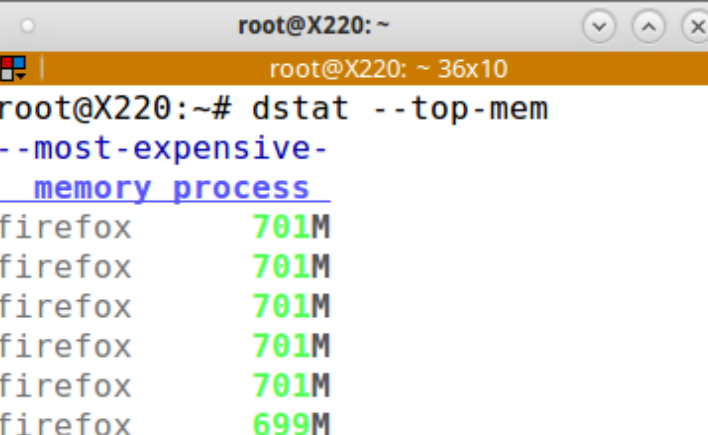

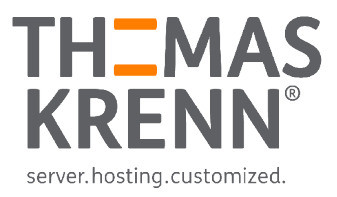

### nicstat

### Print network device statistics

- %Util depends on speed and duplex mode
	- Sat also takes errors into account

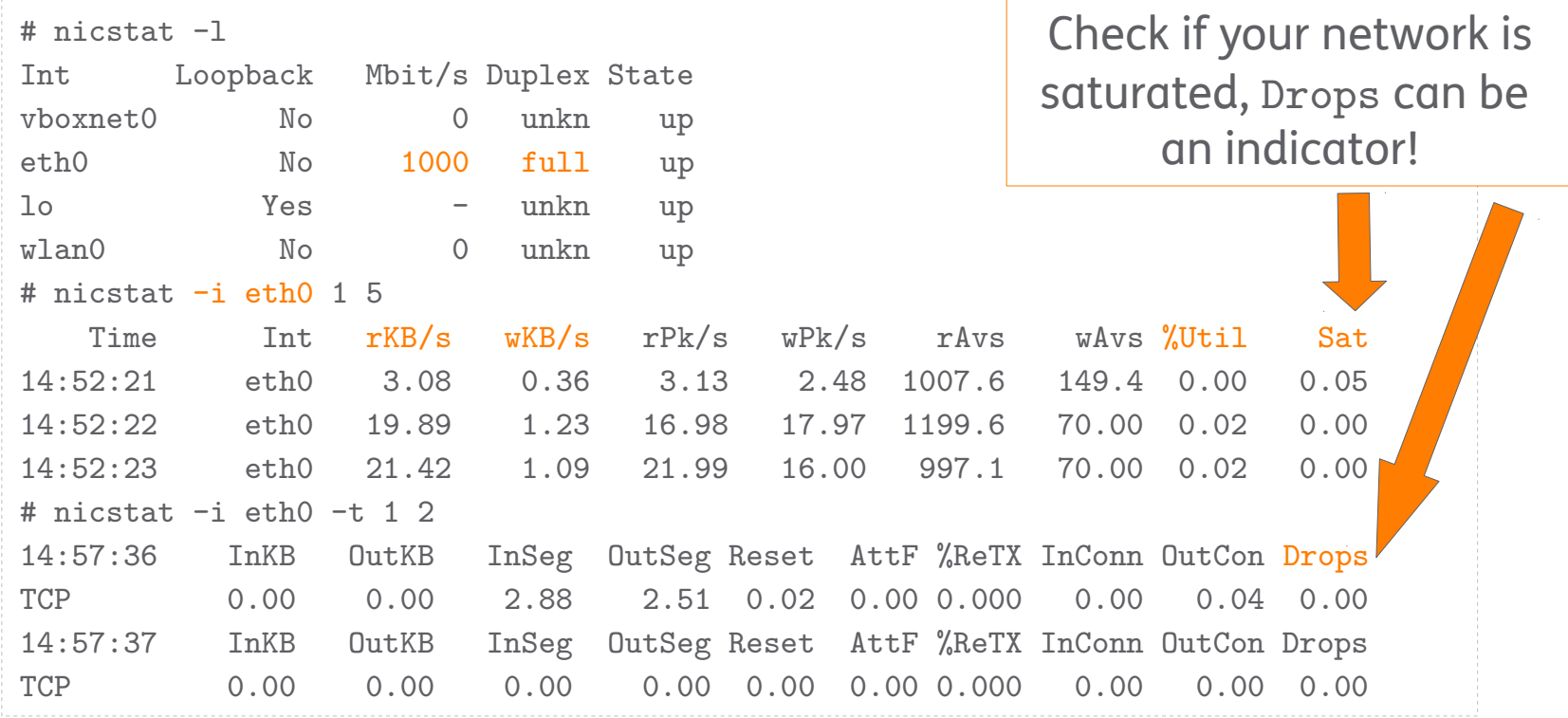

# Do you have a history of your system's performance data?

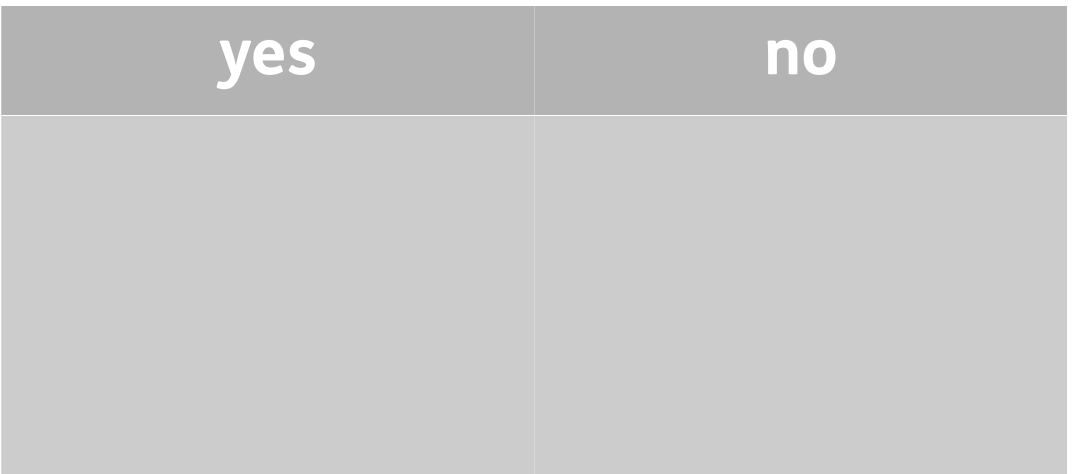

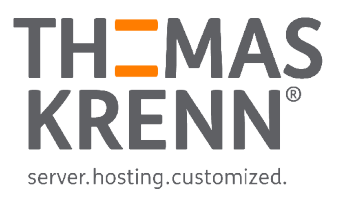

#### Sar (part of sysstat)

### It's easy with system activity reporter

sar, sadc, sa1 and sa2, sadf

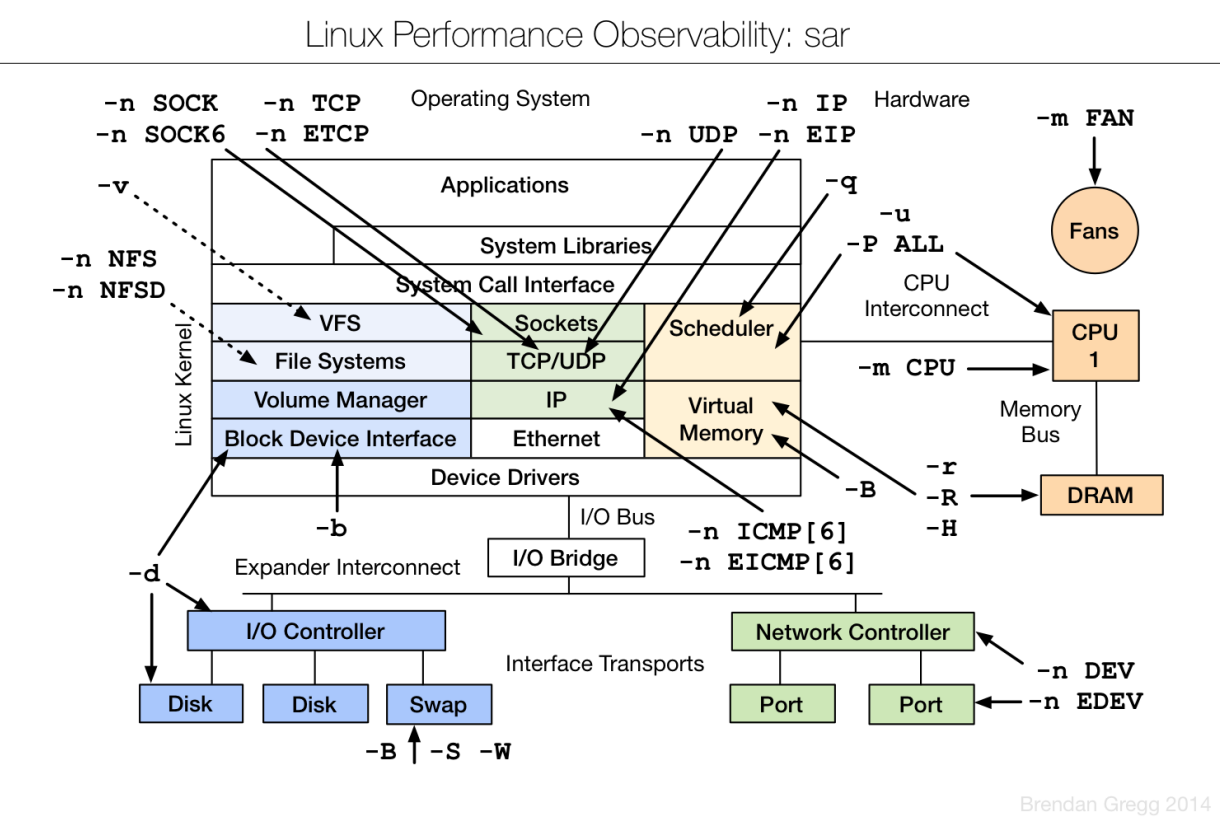

[http://www.brendangregg.com/Perf/linux\\_observability\\_sar.png](http://www.brendangregg.com/Perf/linux_observability_sar.png)

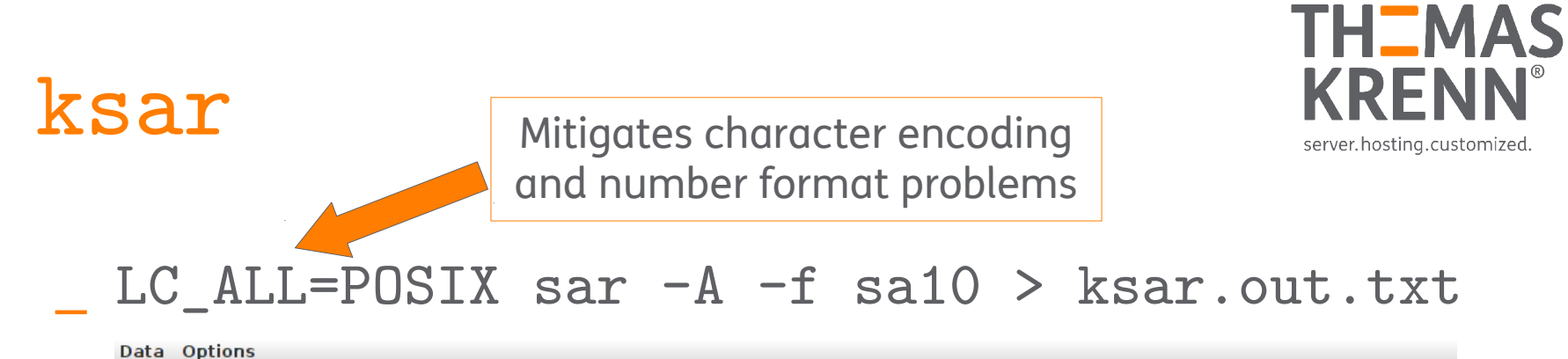

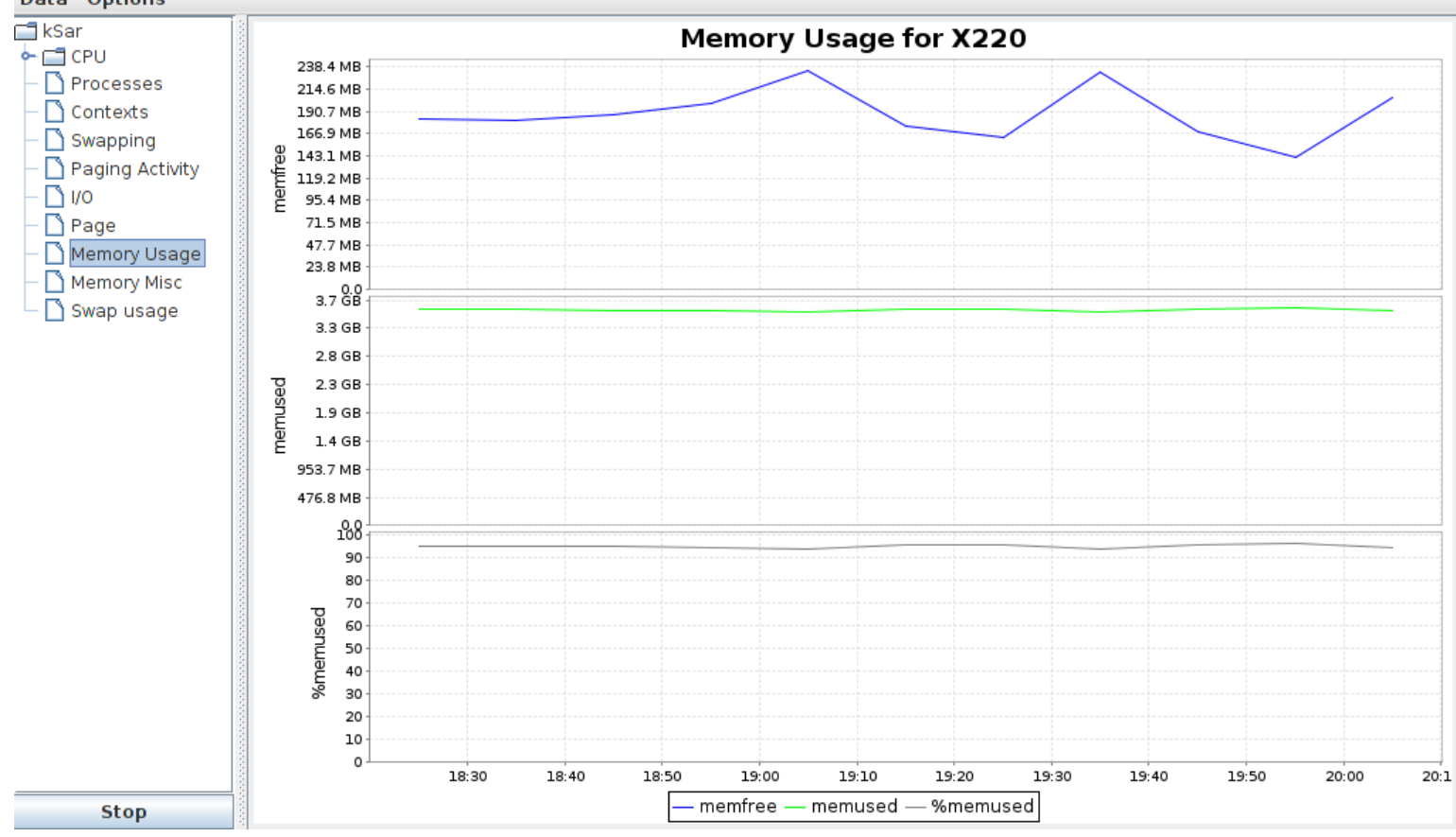

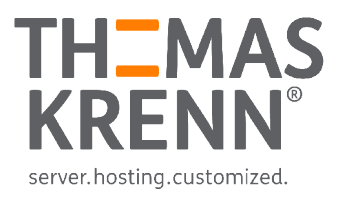

### atop

### Sets up a cronjob per default

\$ grep start -A 2 /etc/cron.d/atop # start atop daily at midnight 0 0 \* \* \* root invoke-rc.d atop \_cron \$ ls /var/log/atop/atop\_201504\* /var/log/atop/atop\_20150401 /var/log/atop/atop\_20150409 /var/log/atop/atop\_20150422 /var/log/atop/atop\_20150402 /var/log/atop/atop\_20150420 /var/log/atop/atop\_20150424 /var/log/atop/atop\_20150408 /var/log/atop/atop\_20150421 /var/log/atop/atop\_20150427 \$ atop -r /var/log/atop/atop\_20150427

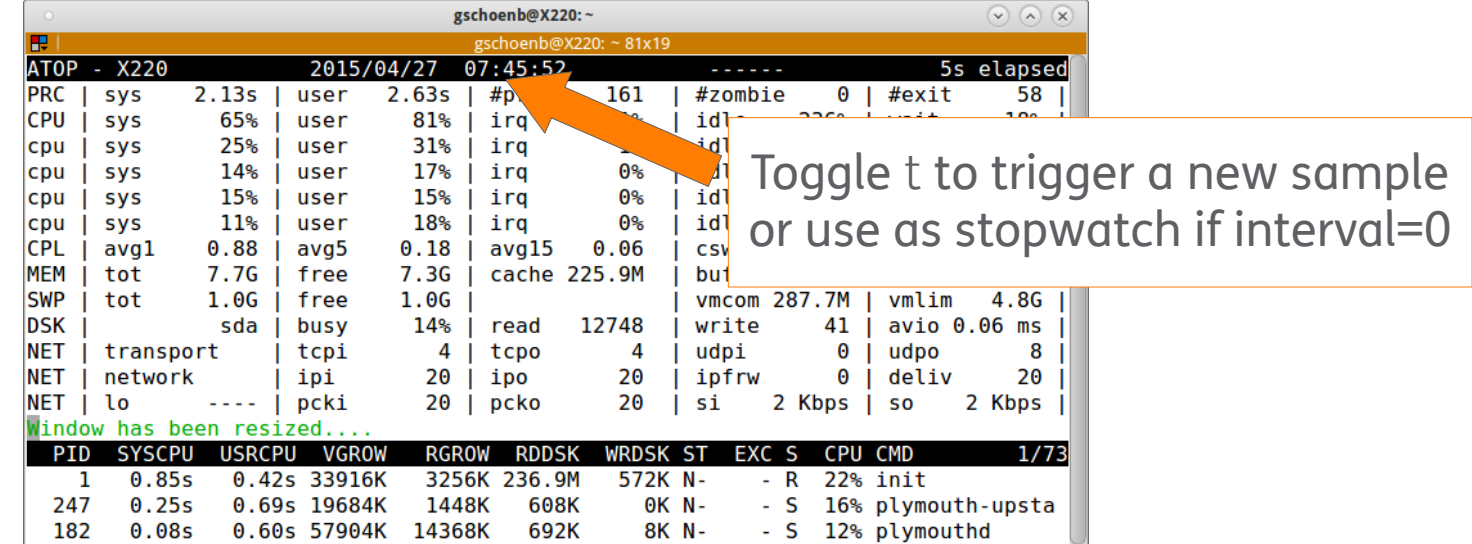

# Percona Cacti Template

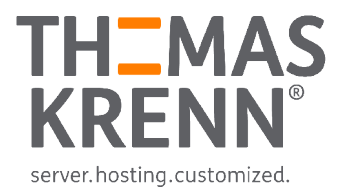

### Percona Linux Monitoring Template for Cacti \_ generate many graphs easily

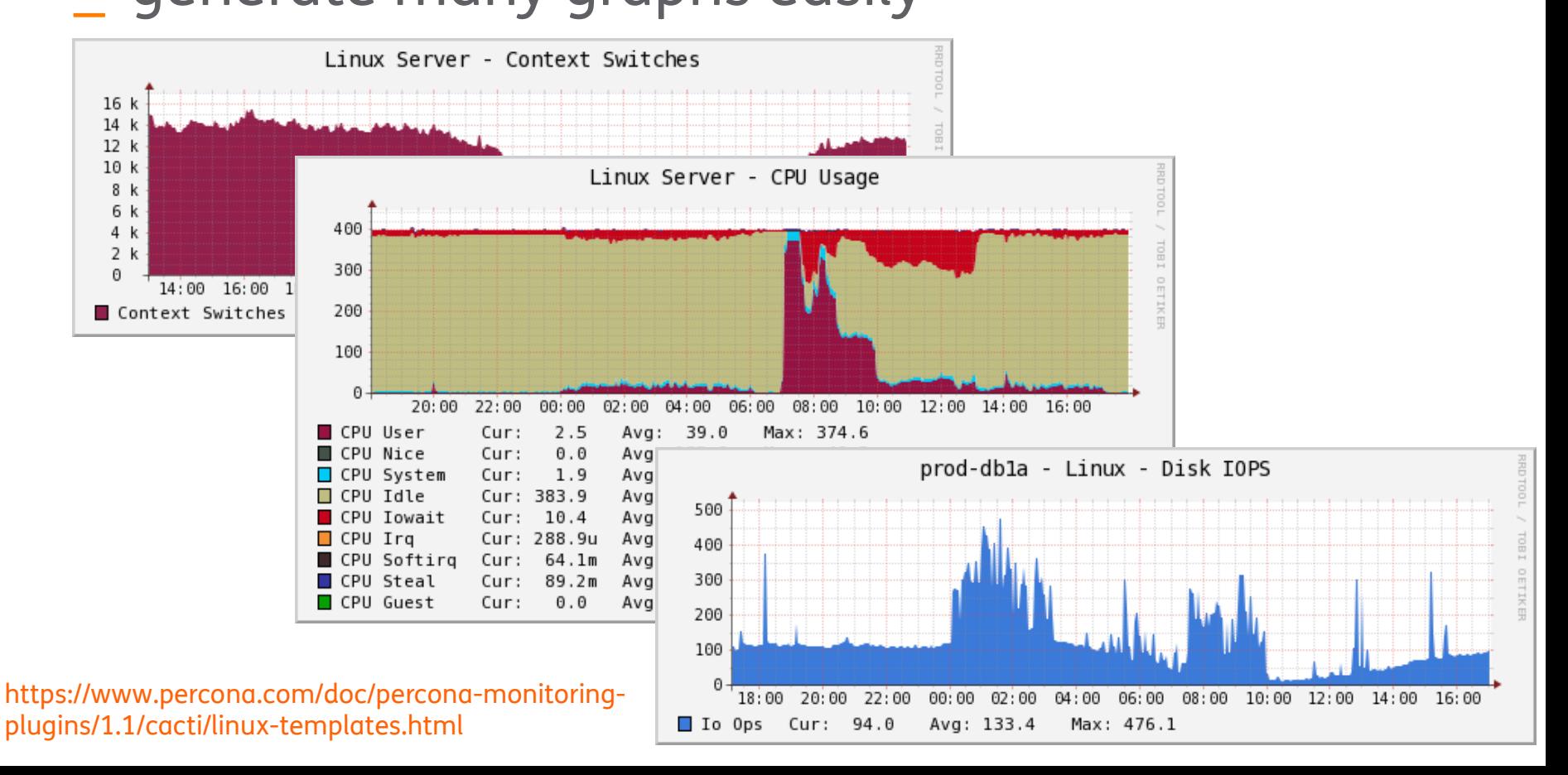

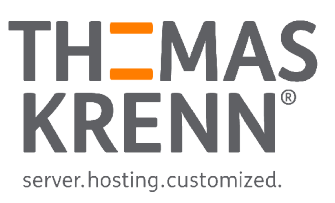

### \_ Collect Statistics

- \_ Sysstat Package
	- \_ iostat
	- \_ pidstat
- sar and sadc
- Percona Cacti Template

### Watch online

- \_ top
- \_ iotop
- \_ iftop

### **Tracing**

- perf\_events
- ftrace
- perf-tools
- Flame graphs

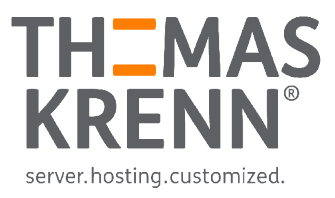

## top

## System summary at beginning Per process metrics afterwards

#### Default sorted by CPU usage

1, 5 and 15 min load average

 $$ top -b -n 1| head -15$ top - 15:33:50 up 3 days, 19:02, 3 users, load average: 0.13, 0.51, 0.59 Tasks: 668 total, 1 running, 667 sleeping, 0 stopped, 0 zombie Cpu(s): 1.5%us, 0.3%sy, 0.1%ni, 98.1%id, 0.0%wa, 0.0%hi, 0.0%si, 0.0%st Mem: 132009356k total, 23457172k used, 108552184k free, 1600120k buffers Swap: 3904444k total, 0k used, 3904444k free, 12682188k cached

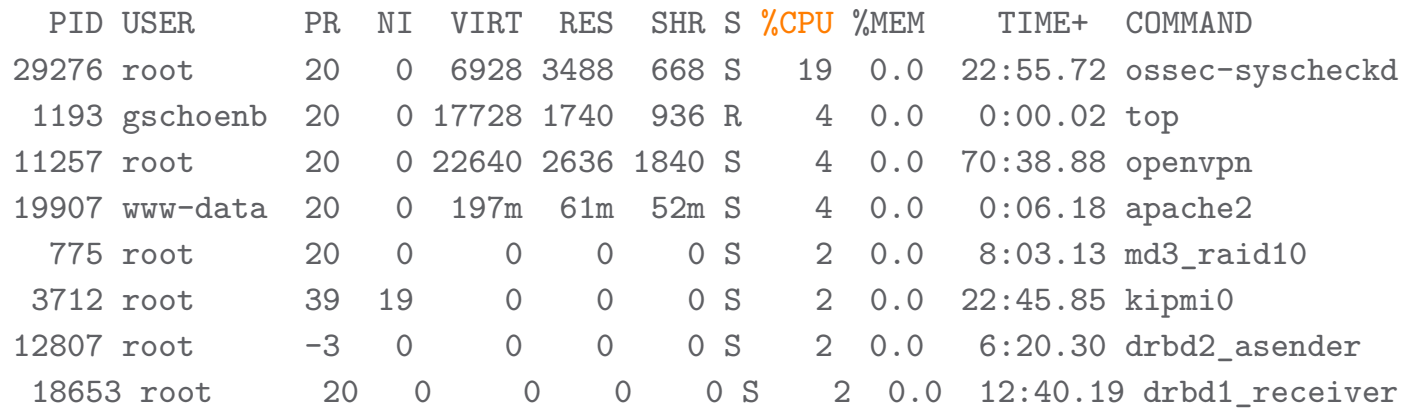

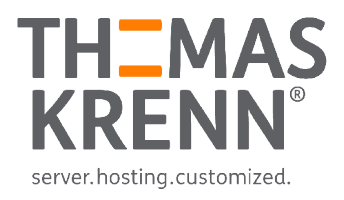

## top

### Memory usage

- VIRT The total size of virtual memory for the process
	- \_ Also including e.g. shared libraries, not already mapped heap or swap
	- how much memory the program is able to access at the moment
- \_ RES How many blocks are really allocated and mapped to address space → resident
	- how much actual physical memory a process is consuming
- \_ SHR
	- how much of the VIRT size is actually sharable

-<https://www.linux.com/learn/tutorials/42048-uncover-the-meaning-of-tops-statistics>

<sup>-</sup><http://www.linuxdevcenter.com/pub/a/linux/2006/11/30/linux-out-of-memory.html>

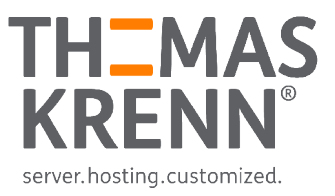

## top

- Can consume resources on it's own
- \_ Toggle f and select fields, e.g. SWAP
- -u let's you see processes from a user
- \_ Toggle k to kill a PID
- \_ Toggle r to renice a PID
- \_ But
	- top can miss short living processes
	- high  $%$ CPU  $\rightarrow$  so what?
		- Keep an eye on the tracing part

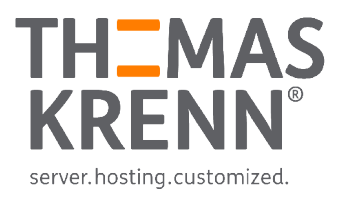

## htop

### \_ "Super advanced" top

#### \_ Uses colors, views can be customized

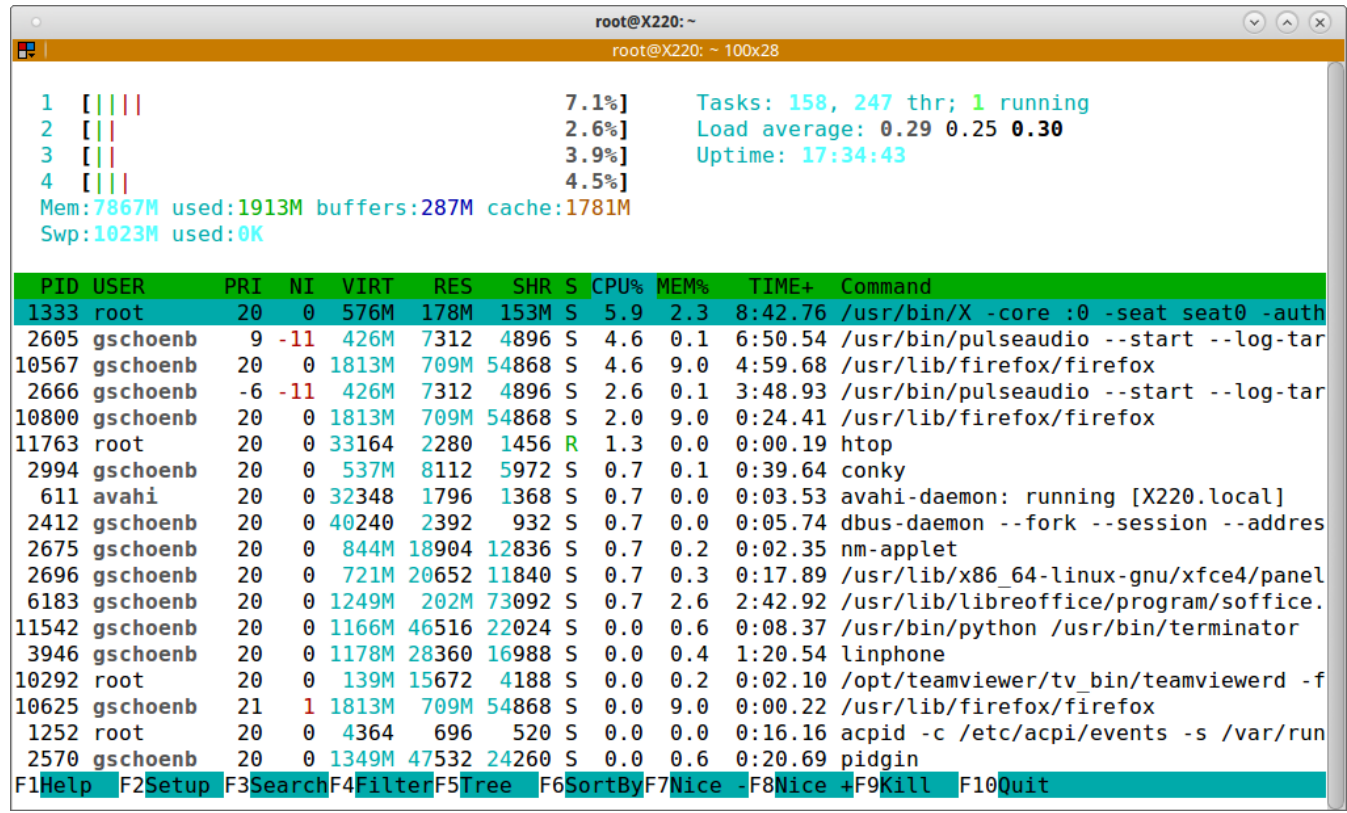

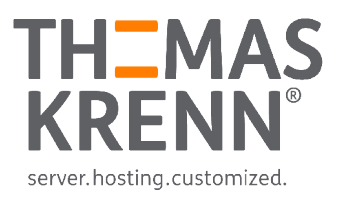

## iotop

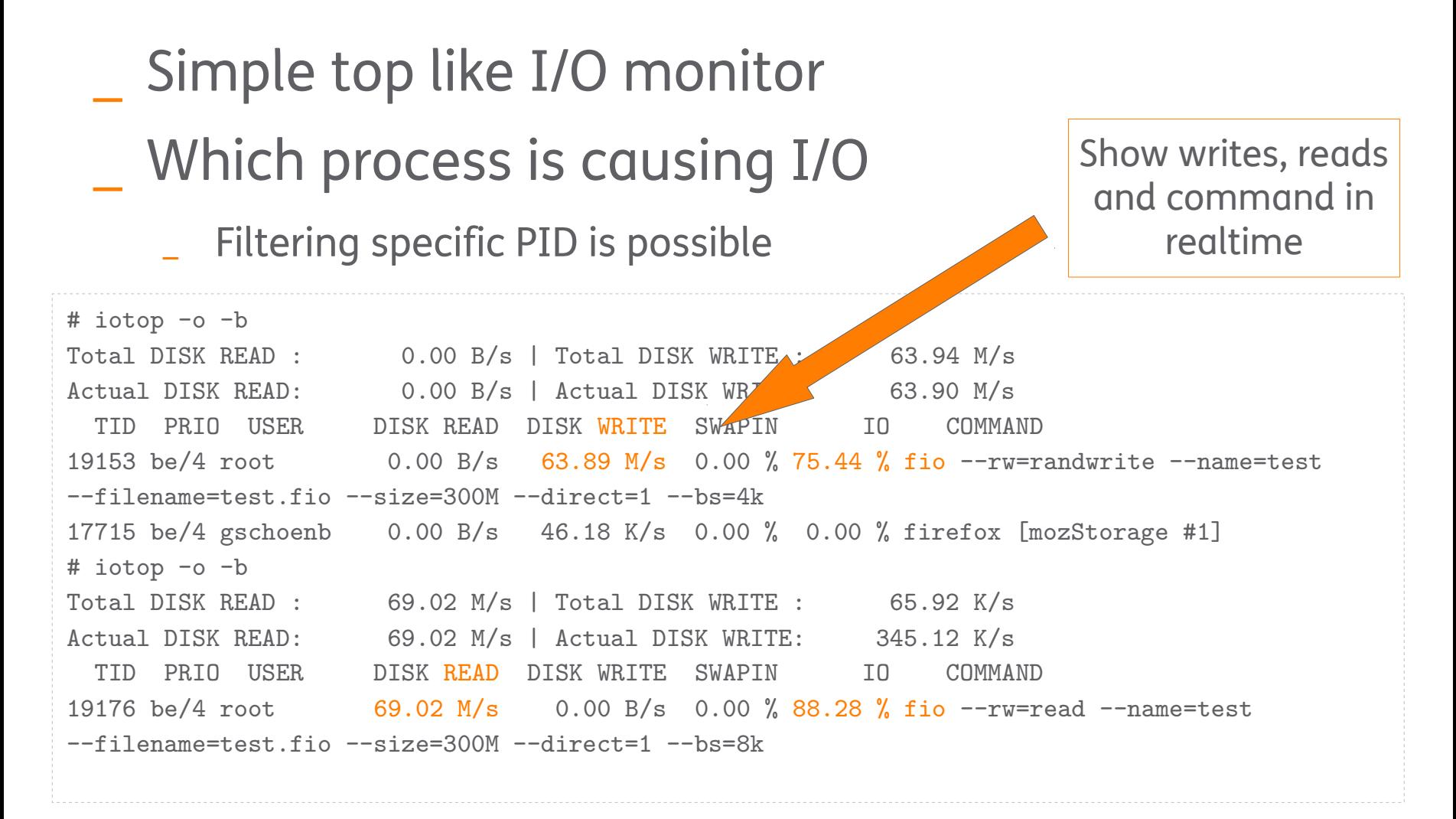

# Bandwidth live usage

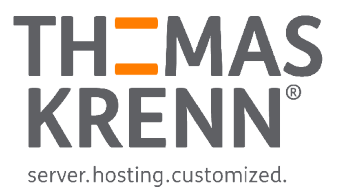

### \_ iftop

- Per interface usage
- \_ nethogs
	- Per process

NetHogs version 0.8.0 PID USER PROGRAM **PROGRAM PROGRAM PID USER PROGRAM** 17692 gschoenb /usr/lib/firefox/firefox eth0 0.162 0.194 KB/sec 16585 root /usr/bin/ssh eth0 0.000 0.000 KB/sec 16611 gschoenb evolution eth0 0.000 0.000 KB/sec ? root unknown TCP 0.000 0.000 KB/sec TOTAL 0.162 0.194 KB/sec

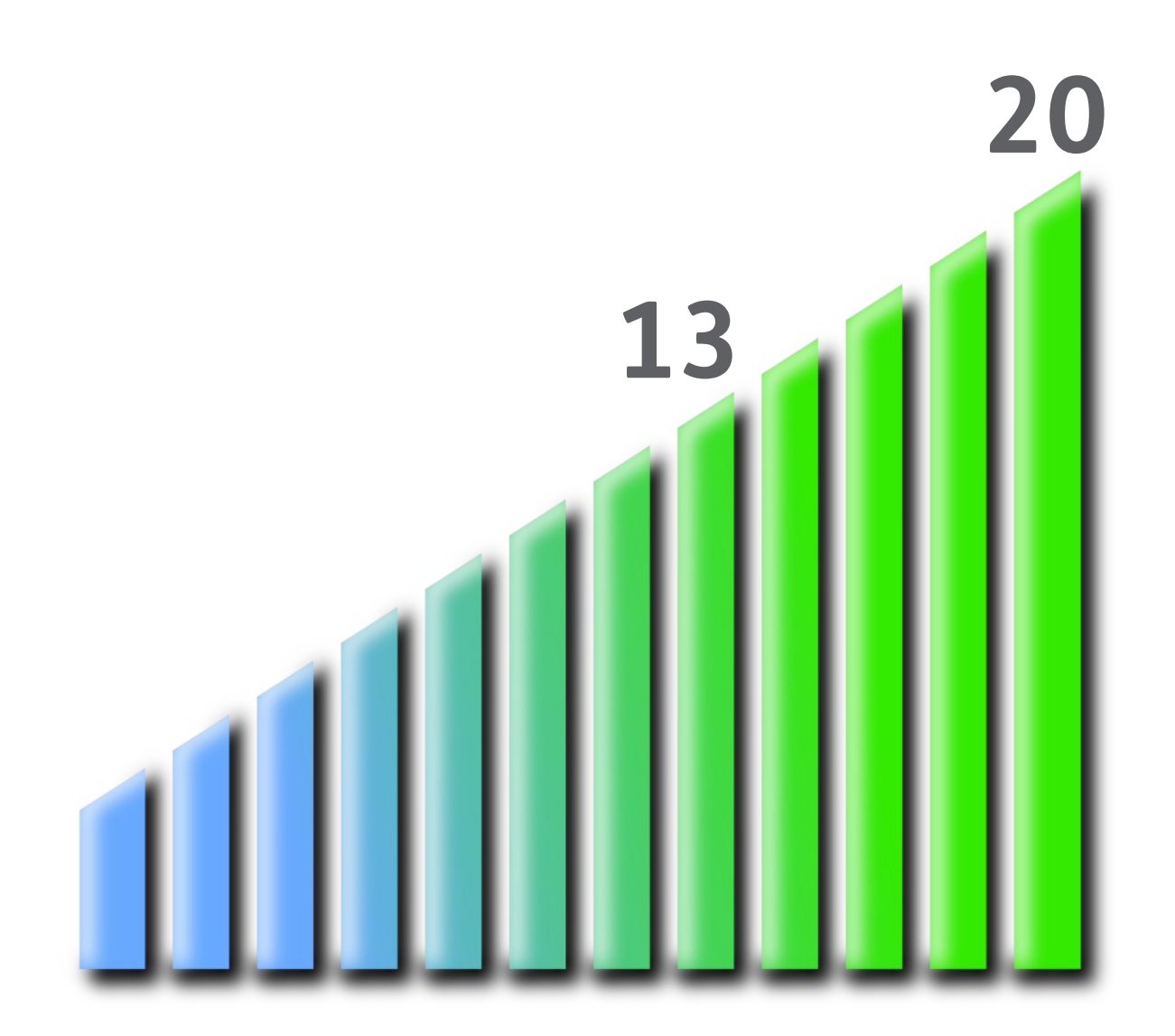

# Agenda

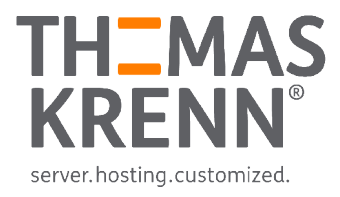

### \_ Collect Statistics

- \_ Sysstat Package
	- \_ iostat
	- \_ pidstat
- sar and sadc
- Percona Cacti Template
- Watch online
	- \_ atop
	- \_ top
	- \_ iotop
	- \_ iftop

### **Tracing**

- perf\_events
- ftrace
- perf-tools
- Flame graphs

#### # whereis tracing

# Profiling

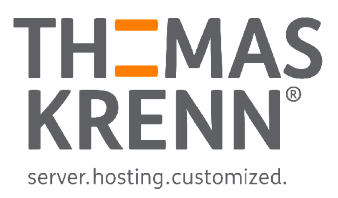

\_ Create profile about usage characteristics

- Count specific samples/events
- Count objects
- \_ Collecting statistics about tracepoints
	- Lines of kernel code with defined event
- Next slides focus on system profiling

\_ perf\_events and perf

ftrace

### ftrace

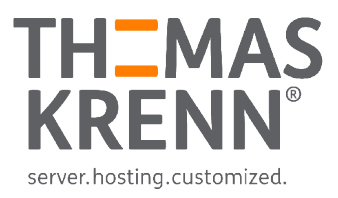

- Part of the Linux kernel since 2.6.27 (2008)
- What is going on inside the kernel
- Common task is to trace events
- With ftrace configured, only debugfs is required

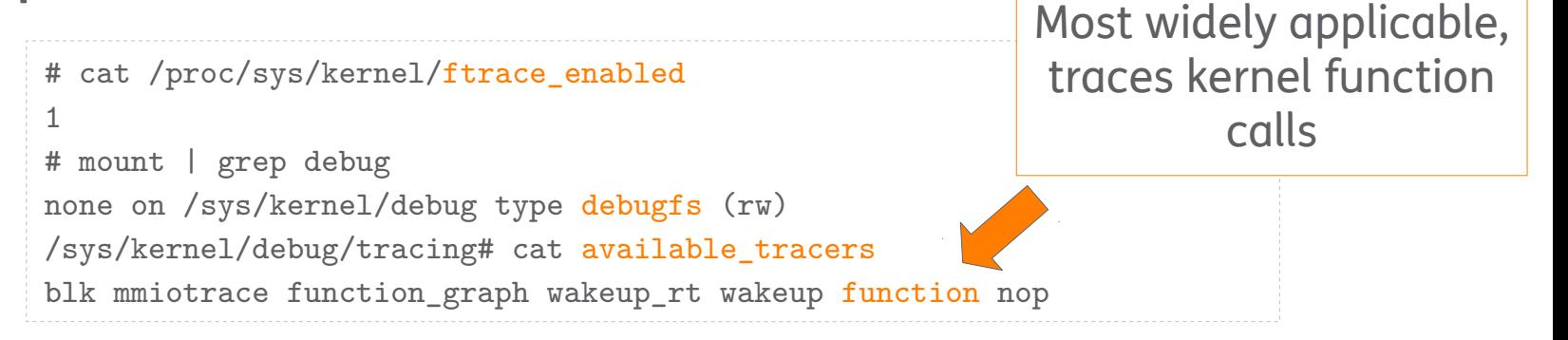

### THEMAS server.hosting.customized.

### ftrace

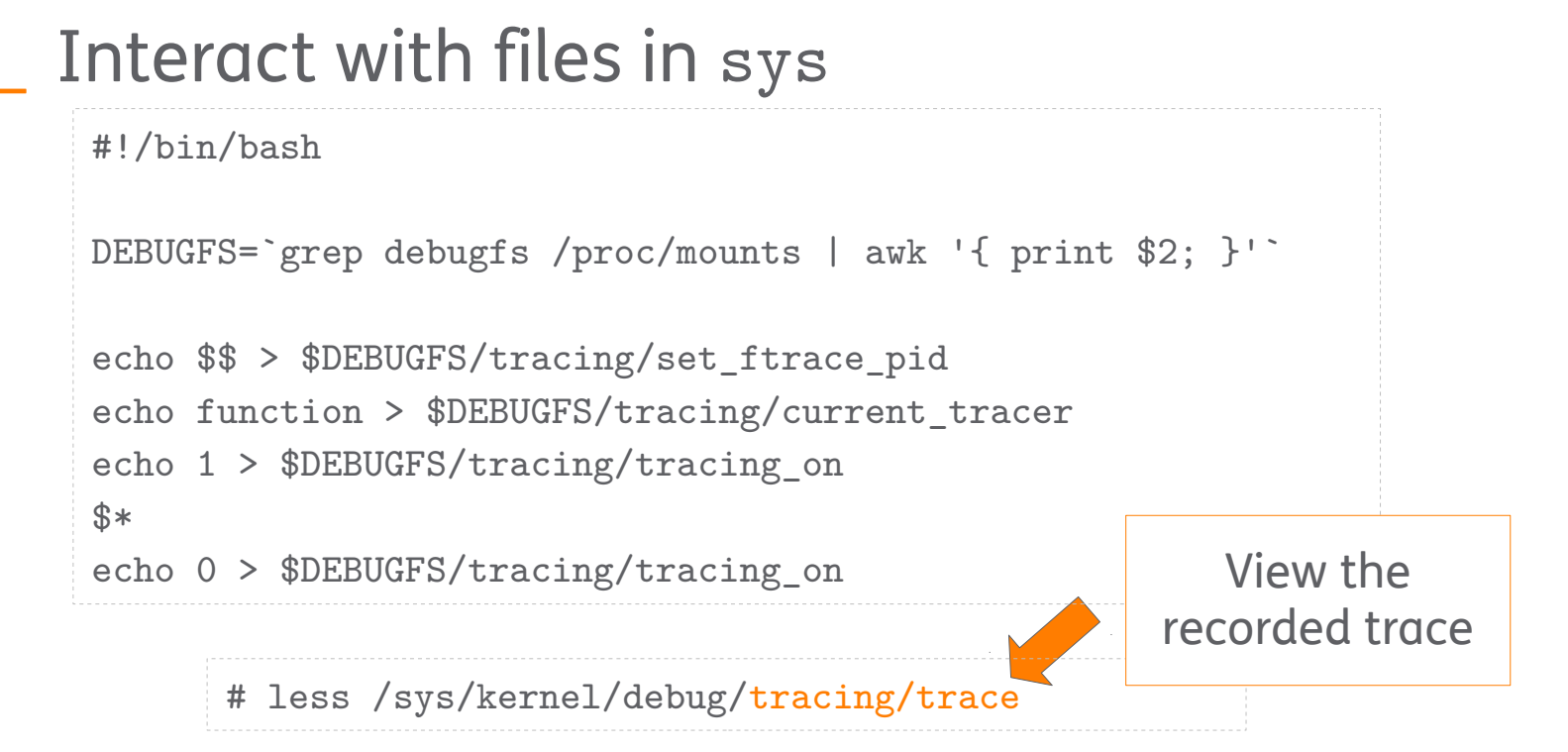

Easier with trace-cmd  $\rightarrow$  interface for sys files

## perf\_events and perf

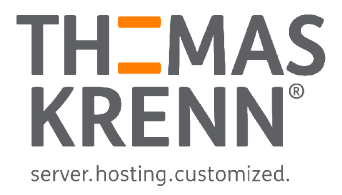

Used to be called performance counters for Linux

- A lot of updates for kernel 4.1
	- \_ <https://lkml.org/lkml/2015/4/14/264>
- \_ CPU performance counters, tracepoints, kprobes and uprobes
	- Per package with linux-tools-common

# which perf /usr/bin/perf # dpkg -S /usr/bin/perf linux-tools-common: /usr/bin/perf

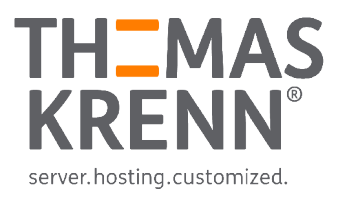

## perf list

#### \_ perf list

#### Shows supported events

# perf list | wc -l

#### 1779

# perf list | grep Hardware

- 
- 
- 
- 

branch-instructions OR branches [Hardware event]

stalled-cycles-frontend OR idle-cycles-frontend [Hardware event]

stalled-cycles-backend OR idle-cycles-backend [Hardware event] ref-cycles [Hardware event]

L1-dcache-store-misses executive cache event

#### This also includes static tracepoints

#### cpu-cycles OR cycles (Executive Countries and CHardware event)

instructions **instructions instructions**  cache-references [Hardware event] cache-misses **in the cache-misses cache-misses** branch-misses **branch-misses contract the event** branch-misses bus-cycles [Hardware event] L1-dcache-loads **in the cache-loads in the cache event in the cache event i** L1-dcache-load-misses **in the exercise of the exercise of the event** exercise  $[{\tt Hardware\ cache\ event}]$ L1-dcache-stores **in the cache-stores cache** event

# Raw CPU counters

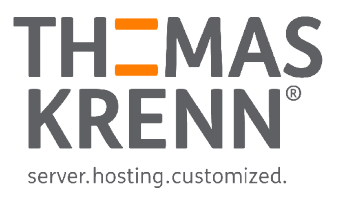

### Each CPU has it's own raw counters

- They should be documented by the hardware manufacturer
	- \_ <https://download.01.org/perfmon/>
- \_ libpfm4 is a nice way to find raw masks

```
# perf list | grep rNNN
 rNNN [Raw hardware event descriptor]
# git clone git://perfmon2.git.sourceforge.net/gitroot/perfmon2/libpfm4
# cd libpfm4
# make
# cd examples/
# ./showevtinfo | grep LLC | grep MISSES
Name : LLC_MISSES
[...]
# ./check_events LLC_MISSES | grep Codes
Codes : 0x53412e
# perf stat -e r53412e sleep 5
                                                   Now we collect last
                                                   level cache misses
                                                   with the raw mask
```
# **Tracepoints**

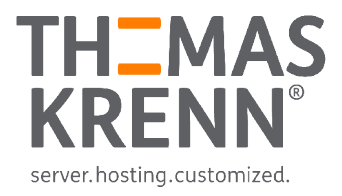

### perf also has trace functionalities

```
# perf list | grep -i trace | wc -l
1716
```
- **Filesystem**
- \_ Block layer
- **Syscalls**

```
# perf stat -e 'syscalls:sys_enter_mmap' ./helloWorld.out 
Hello world!
Performance counter stats for './helloWorld.out':
                  8 syscalls:sys_enter_mmap 
        0,000556961 seconds time elapsed
```
## perf stat

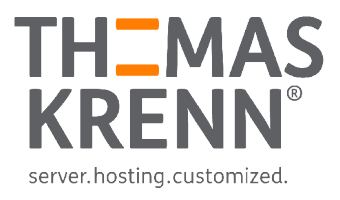

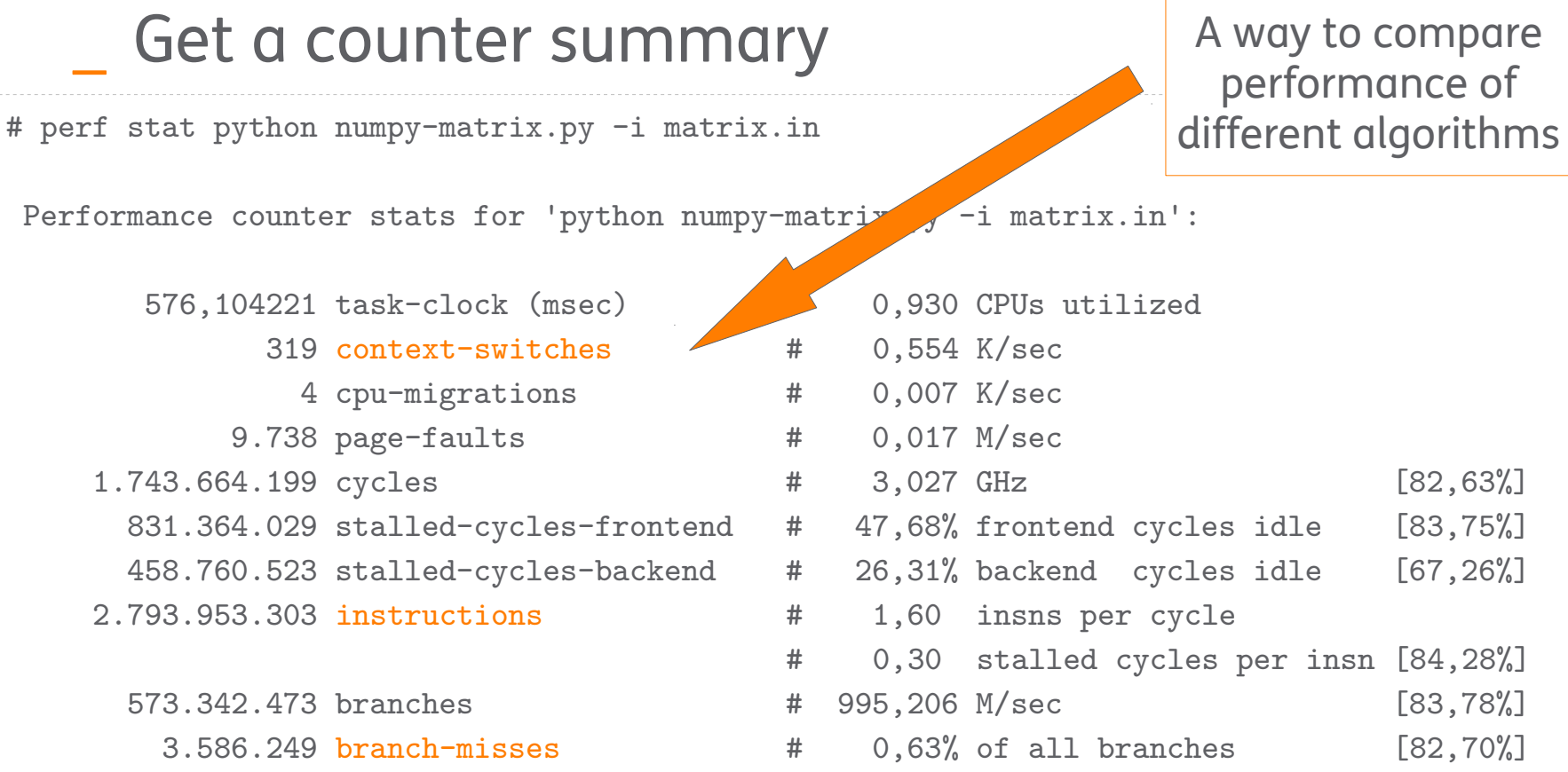

0,619482128 seconds time elapsed

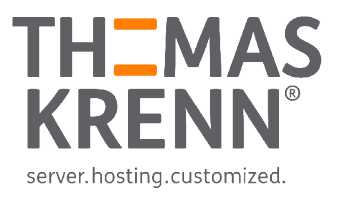

## perf record

Record samples to a file

- Can be post-processed with perf report
- \_ -a records on all CPUs
- \_ -g records call graphs
	- \_ Install debug symbols

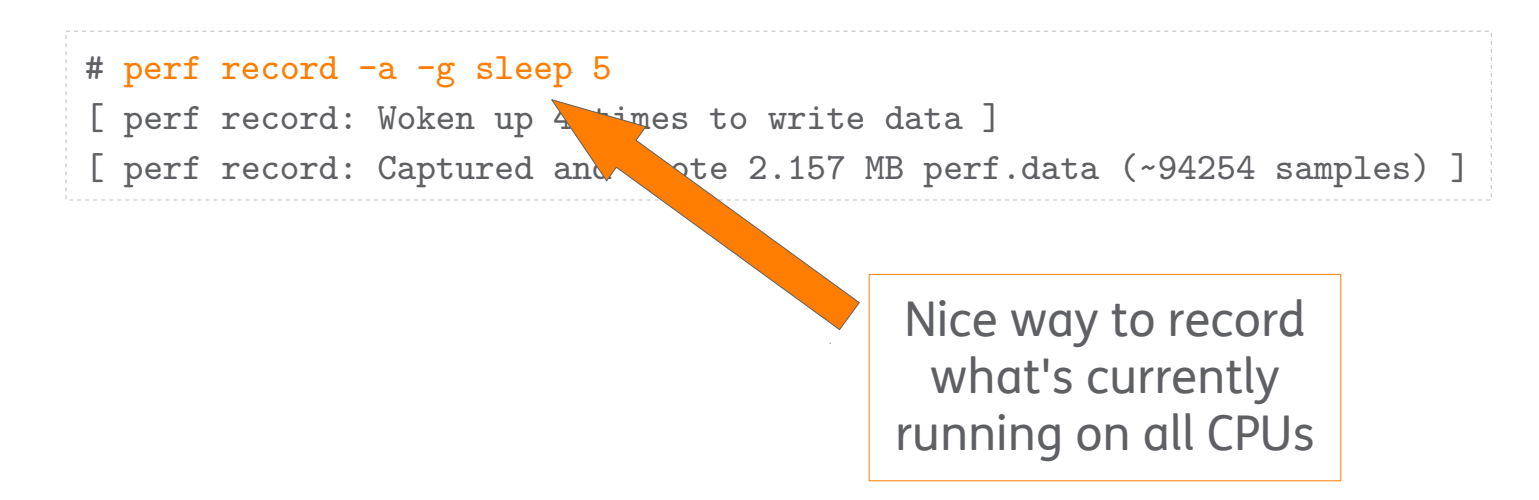

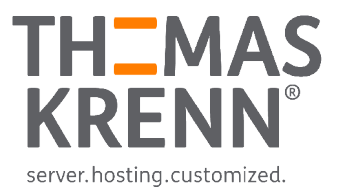

## perf report

### Displays profile of a record

- Can be sorted and or filtered
- Shows all samples

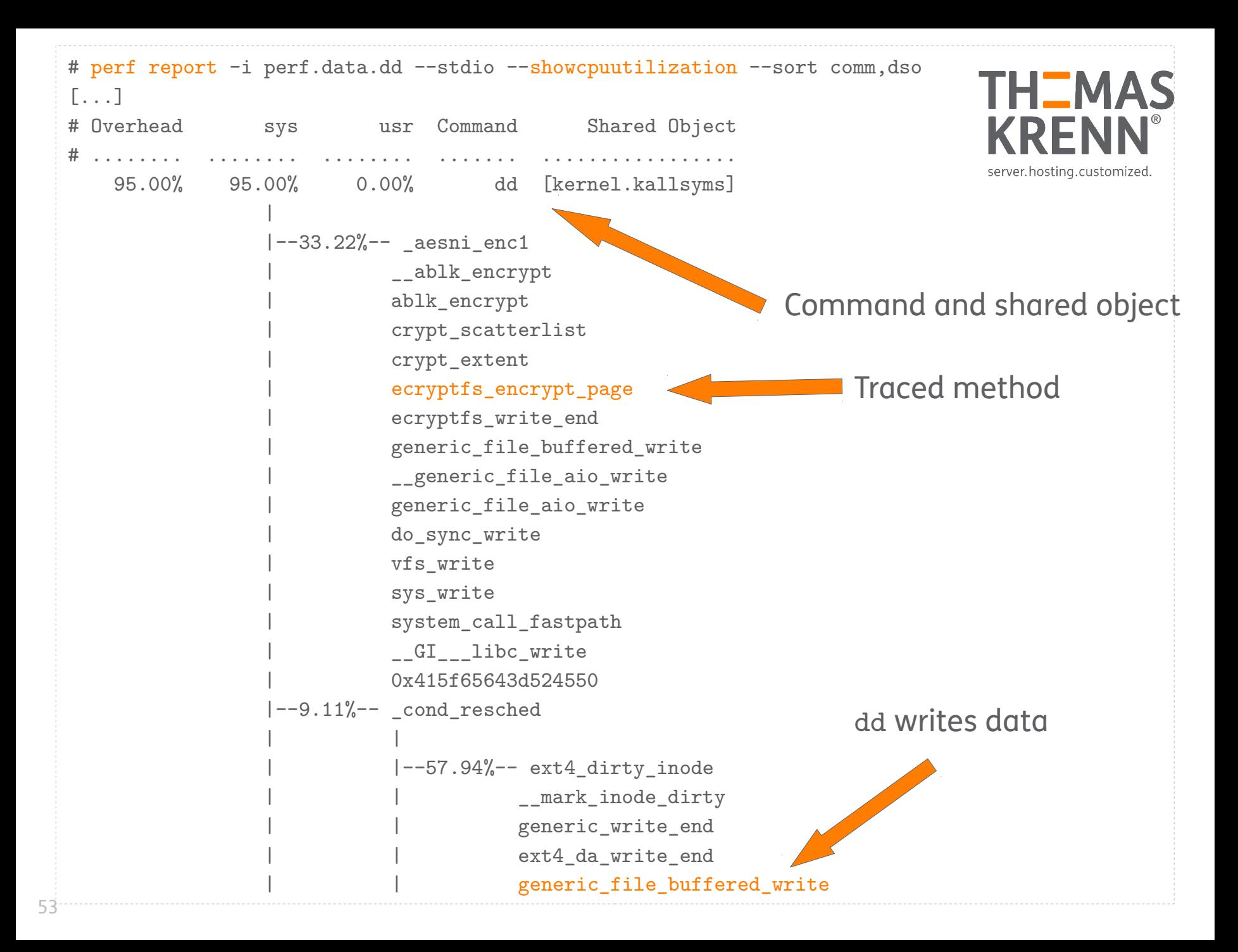

## perf-tools

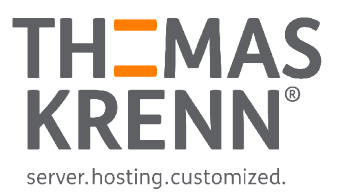

### \_ By Brendan Gregg

- <https://github.com/brendangregg/perf-tools>
- Mostly quick hacks, read Warnings!
- Using perf\_events and ftrace

#### Nice, this are simple bash scripts!

- Good examples what can be done with perf and ftrace
	- iosnoop Shows I/O access for commands, including latency
	- \_ cachestat Linux page cache hit/miss statistics
	- \_ functrace Count kernel functions matching wildcards

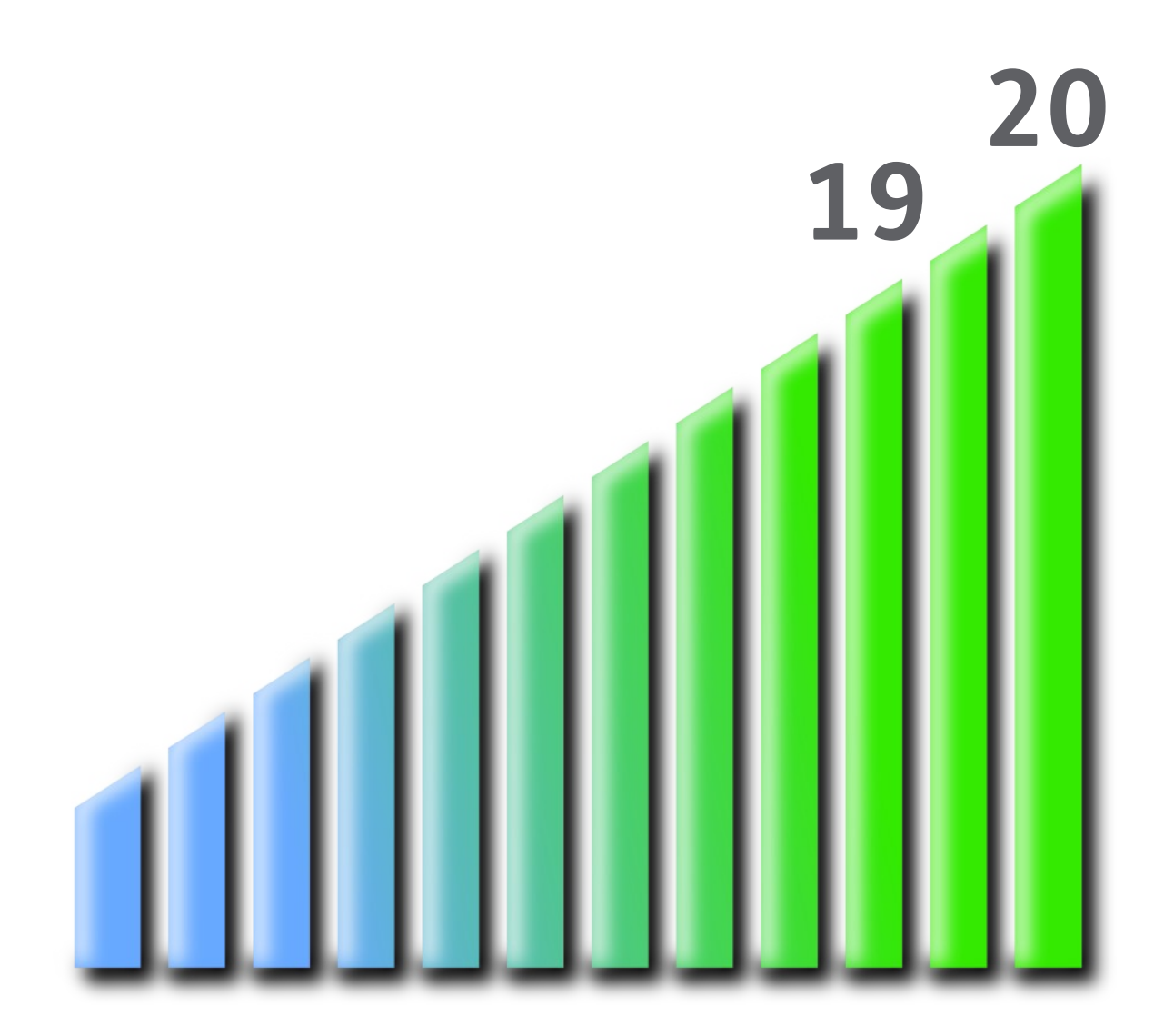

#### # view flamegraph

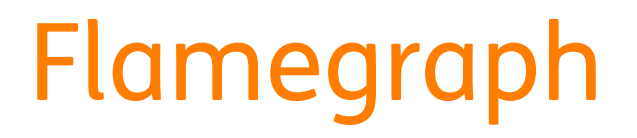

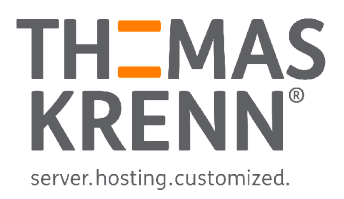

\_ Visualization how resources are distributed among code

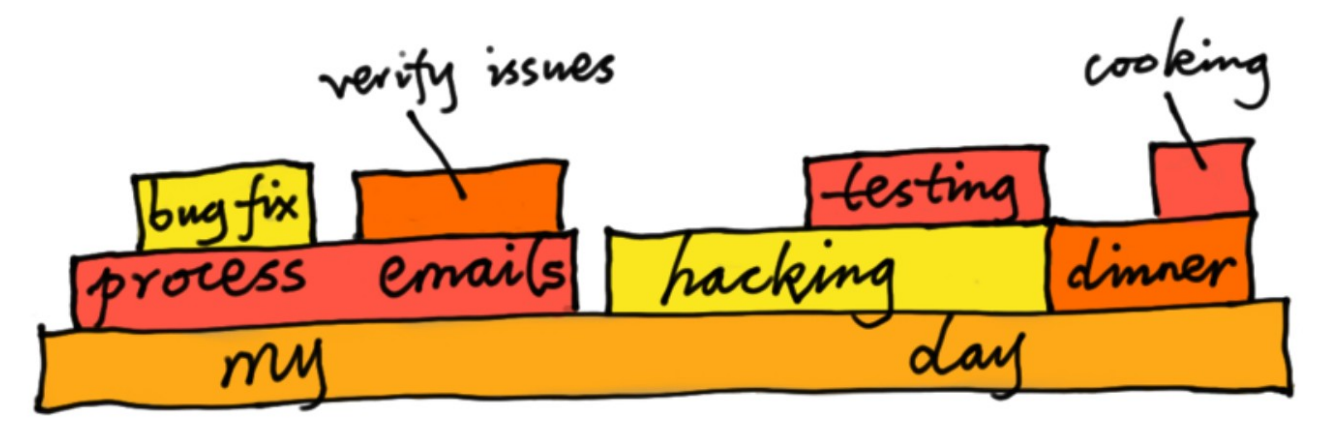

Powered by @agentzh, <http://agentzh.org/misc/slides/yapc-na-2013-flame-graphs.pdf>

# Flamegraph

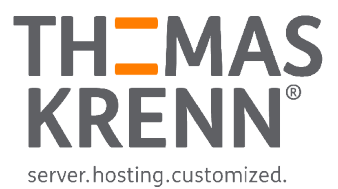

# perf record -g dd if=/dev/zero of=test.data count=1 bs=1M # mv perf.data perf.data.dd # perf script -i perf.data.dd | ./FlameGraph/stackcollapse-perf.pl > out.dd.folded

# ./FlameGraph/flamegraph.pl out.dd.folded > out.perf.dd.svg

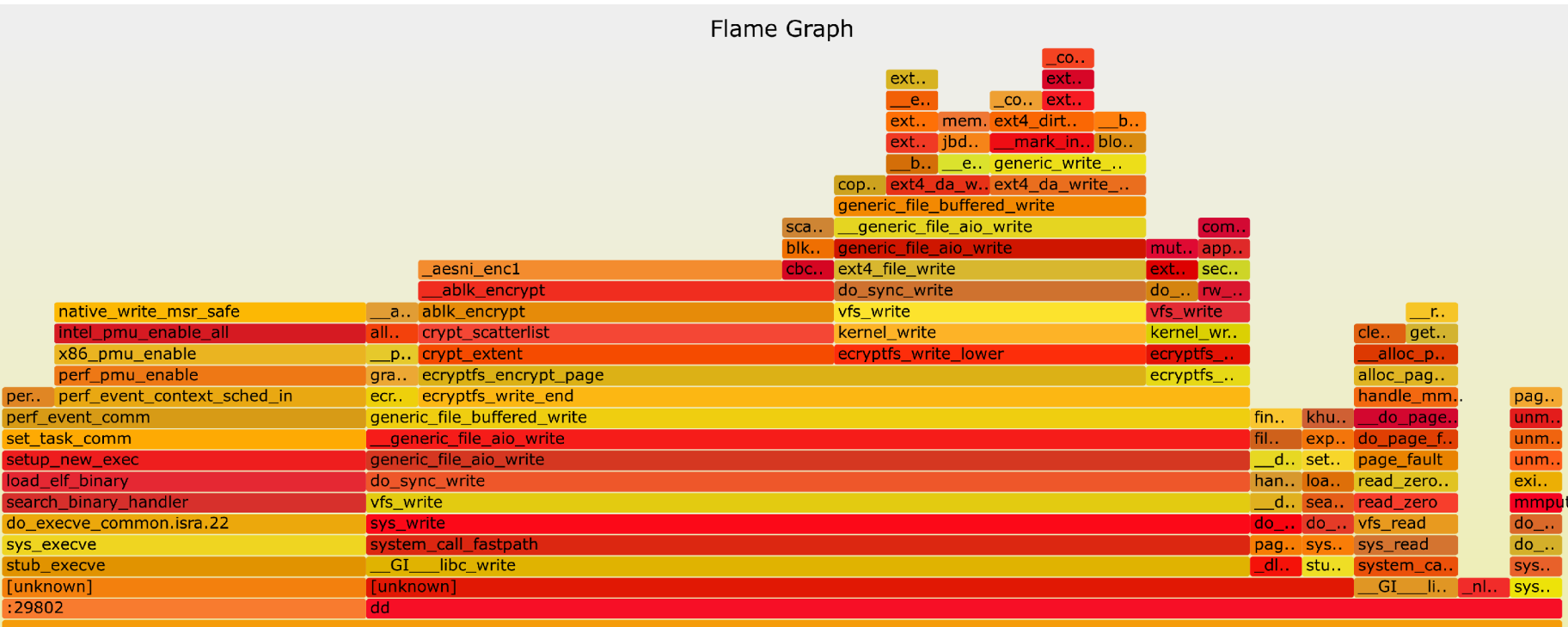

# Thanks for your attention!

\_ cmitasch AT thomas-krenn.com @cmitasch

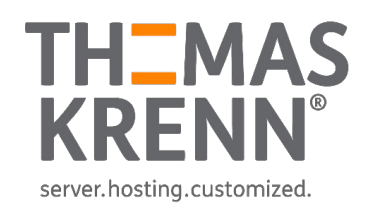